# <span id="page-0-0"></span>**Manual de serviço do Dell™ Inspiron™ 620s**

- [Descrição geral técnica](file:///C:/data/systems/insp620620s/insp620s/pt/sm/techov.htm#wp1268982) [Antes de começar](file:///C:/data/systems/insp620620s/insp620s/pt/sm/before.htm#wp1180146) [Tampa do computador](file:///C:/data/systems/insp620620s/insp620s/pt/sm/cover_re.htm#wp1193119) [Módulo\(s\) de memória](file:///C:/data/systems/insp620620s/insp620s/pt/sm/memory.htm#wp1181566) [Bezel frontal](file:///C:/data/systems/insp620620s/insp620s/pt/sm/bezel.htm#wp1181682) [Placas PCI Express](file:///C:/data/systems/insp620620s/insp620s/pt/sm/cards.htm#wp1193399) [Suporte de fixação da placa](file:///C:/data/systems/insp620620s/insp620s/pt/sm/card_ret.htm#wp1193399) [Unidades](file:///C:/data/systems/insp620620s/insp620s/pt/sm/drives.htm#wp643405) [Painel de E/S frontal](file:///C:/data/systems/insp620620s/insp620s/pt/sm/frontio.htm#wp1181760)
- [Módulo do botão de alimentação](file:///C:/data/systems/insp620620s/insp620s/pt/sm/power_bu.htm#wp1181021) [Ventoinhas](file:///C:/data/systems/insp620620s/insp620s/pt/sm/fan.htm#wp1184839) [Processador](file:///C:/data/systems/insp620620s/insp620s/pt/sm/cpu.htm#wp1181619) [Bateria de célula tipo moeda](file:///C:/data/systems/insp620620s/insp620s/pt/sm/coinbatt.htm#wp1180760) [Fonte de alimentação](file:///C:/data/systems/insp620620s/insp620s/pt/sm/power.htm#wp1185799) [Placa de sistema](file:///C:/data/systems/insp620620s/insp620s/pt/sm/sysboard.htm#wp1184253) [Configuração do sistema](file:///C:/data/systems/insp620620s/insp620s/pt/sm/sys_setu.htm#wp1005451) [Actualizar o BIOS](file:///C:/data/systems/insp620620s/insp620s/pt/sm/bios.htm#wp1179839)

#### **Notas, avisos e advertências**

**A NOTA: NOTA fornece informações importantes para ajudar a utilizar melhor o computador.** 

**AVISO: Um AVISO indica potenciais danos do hardware ou perda de dados e explica como evitar o problema.** 

**ADVERTÊNCIA: ADVERTÊNCIA indica potenciais danos no equipamento, lesões corporais ou mesmo morte.** 

**As informações deste documento estão sujeitas a alterações sem aviso prévio. © 2011 Dell Inc. Todos os direitos reservados.**

É estritamente proibida qualquer reprodução destes materiais sem autorização por escrito da Dell Inc.

Marcas comerciais utilizadas neste texto: Dell™, o logótipo DELL e Inspiron™ são marcas registadas da Dell Inc.; Microsoft®, Windows® e o logótipo do botão Iniciar do Windows são marcas comerciais ou marcas comerciais registadas da Microsoft Corporation nos Estados Unidos e/ou noutros países.

Outros nomes e marcas comerciais podem ser mencionados neste documento como referência às entidades que invocam essas marcas e nomes ou os seus produtos. A Dell Inc.<br>nega qualquer interesse de propriedade sobre outras marc

2011 - 05 Rev. A00

Modelo regulamentar: série D06D Tipo regulamentar: D06D001

# <span id="page-1-0"></span> **Antes de começar**

**Manual de serviço do Dell™ Inspiron™ 620s** 

- **O** Especificações técnicas
- $\bullet$  Fer
- [Desligar o computador](#page-1-3)
- **O** Instruções de segurança

Este manual fornece as instruções de remoção e instalação dos componentes no computador. Salvo indicação em contrário, cada procedimento pressupõe que:

- 1 Executou os passos em [Desligar o computador](#page-1-3) e [Instruções de segurança](#page-1-4).
- l Leu as informações de segurança fornecidas com o computador*.*
- l Um componente pode ser colocado novamente ou, se adquirido em separado, instalado executando o procedimento de remoção pela ordem inversa.

#### <span id="page-1-1"></span>**Especificações técnicas**

Para obter informações sobre as especificações técnicas do seu computador, consulte o *Guia de configuração* em **support.dell.com/manuals**.

#### <span id="page-1-2"></span>**Ferramentas recomendadas**

As instruções descritas neste documento podem requerer as seguintes ferramentas:

- l Chave de parafusos de ponta chata pequena
- l Chave de fendas Phillips pequena
- l Instrumento de plástico pontiagudo
- l Programa de actualização executável do BIOS disponível em **support.dell.com**

# <span id="page-1-3"></span>**Desligar o computador**

- **AVISO: Para evitar a perda de dados, guarde e feche todos os ficheiros abertos e saia de todos os programas abertos antes de desligar o computador.**
- 1. Guarde e feche todos os ficheiros abertos e saia de todos os programas abertos.
- 2. Para encerrar o sistema operativo, clique em *Iniciar<sup>69</sup>e*, em seguida, clique em *Encerrar*.
- 3. Assegure-se de que o computador está desligado. Se o computador não se tiver desligado automaticamente quando encerrou o sistema operativo, pressione sem soltar o botão de alimentação até o computador se desligar.

# <span id="page-1-4"></span>**Instruções de segurança**

Utilize as directrizes de segurança seguintes para ajudar a proteger o computador de potenciais danos, e para ajudar a assegurar a sua segurança pessoal.

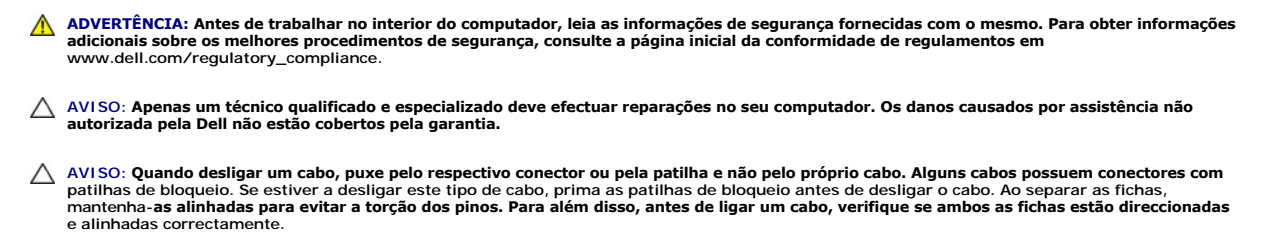

**AVISO: Para evitar danificar o computador, execute os seguintes passos antes de iniciar qualquer procedimento no interior do computador.**

1. Certifique-se de que a superfície de trabalho é plana e está limpa para evitar que a tampa do computador fique riscada.

2. Desligue o computador (consulte [Desligar o computador](#page-1-3)) e todos os dispositivos a ele ligados.

**AVISO: Para desligar um cabo de rede, desligue primeiro o cabo do computador e, em seguida, desligue o cabo do dispositivo de rede.** 

- 3. Desligue todos os cabos telefónicos ou de rede do computador.
- 4. Desligue o computador e todos os dispositivos a ele ligados das respectivas tomadas eléctricas.
- 5. Desligue todos os dispositivos ligados do computador.
- 6. Pressione e ejecte quaisquer cartões instalados do leitor de cartões multimédia.
- 7. Prima e mantenha premido o botão de alimentação para ligar a placa de sistema à terra.
- AVISO: Antes de tocar em qualquer parte interior do computador, ligue-**se à terra tocando numa superfície metálica não pintada, tal como o metal**<br>na parte posterior do computador. Enquanto trabalha, toque periodicamente nu

<span id="page-3-0"></span> **Bezel frontal Manual de serviço do Dell™ Inspiron™ 620s** 

- **O** Remover o bezel frontal
- [Voltar a colocar o bezel frontal](#page-4-0)
- ADVERTENCIA: Antes de trabalhar no interior do computador, leia as informações de segurança fornecidas com o mesmo. Para obter informações<br>adicionais sobre os melhores procedimentos de segurança, consulte a página inicial
- **A** ADVERTÊNCIA: Para evitar choques eléctricos, desligue sempre o computador da tomada eléctrica antes de remover a tampa.
- **ADVERTÊNCIA: Não utilize o computador com nenhuma tampa removida (incluindo tampas do computador, bezels frontais, suportes de preenchimento, encaixes do painel frontal, etc.).**

**AVISO: Apenas um técnico qualificado e especializado deve efectuar reparações no seu computador. Os danos causados por assistência não autorizada pela Dell não estão cobertos pela garantia.**

#### <span id="page-3-1"></span>**Remover o bezel frontal**

- 1. Siga as instruções em [Antes de começar](file:///C:/data/systems/insp620620s/insp620s/pt/sm/before.htm#wp1180146).
- 2. Remova a tampa do computador (consulte [Retirar a tampa do computador\)](file:///C:/data/systems/insp620620s/insp620s/pt/sm/cover_re.htm#wp1193123).
- 3. Coloque o computador na posição vertical.
- 4. Segure e solte as patilhas do bezel frontal em sequência, uma de cada vez, retirando-as do painel frontal.
- 5. Rode e puxe o bezel frontal afastando-o da parte frontal do computador para soltar os ganchos do bezel frontal das ranhuras do painel frontal.

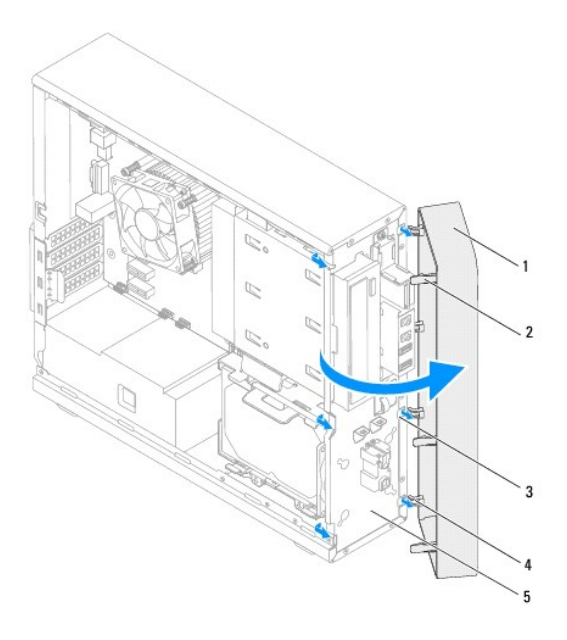

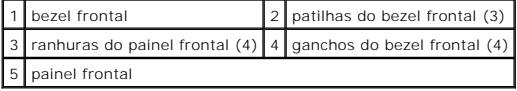

6. Coloque o bezel frontal de parte, num local seguro.

# <span id="page-4-1"></span><span id="page-4-0"></span>**Voltar a colocar o bezel frontal**

- 1. Siga as instruções em [Antes de começar](file:///C:/data/systems/insp620620s/insp620s/pt/sm/before.htm#wp1180146).
- 2. Alinhe e introduza os ganchos do bezel frontal nas ranhuras do painel frontal.
- 3. Rode o bezel frontal em direcção ao computador até que as patilhas do bezel frontal encaixem no sítio.

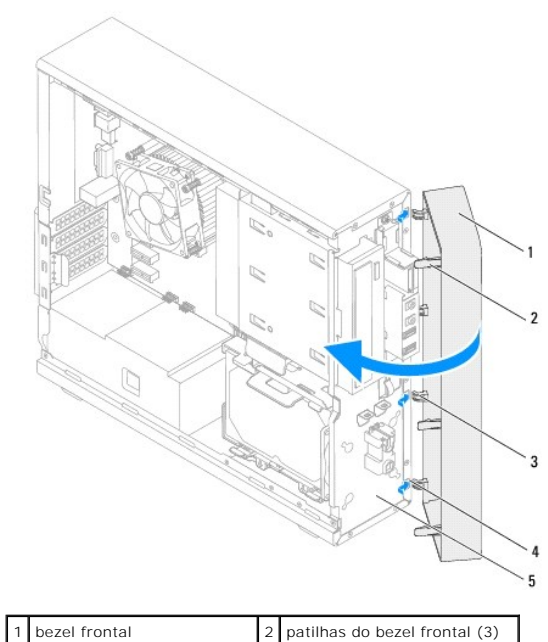

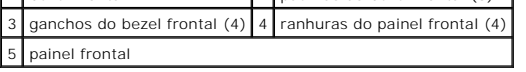

4. Volte a colocar a tampa do computador (consulte [Voltar a colocar a tampa do computador](file:///C:/data/systems/insp620620s/insp620s/pt/sm/cover_re.htm#wp1193653)).

#### <span id="page-5-0"></span> **Actualizar o BIOS Manual de serviço do Dell™ Inspiron™ 620s**

Poderá ser necessário actualizar o BIOS quando uma nova actualização for disponibilizada ou quando substituir a placa de sistema. Para actualizar o BIOS:

- 1. Ligue o computador.
- 2. Vá a **support.dell.com/support/downloads.**
- 3. Localize o ficheiro de actualização do BIOS para o seu computador.

**A NOTA: A Etiqueta de serviço do seu computador encontra-se numa etiqueta na parte superior do computador.** 

Se tiver a etiqueta de serviço do seu computador:

- a. Clique em **Enter a Tag** (Introduzir uma etiqueta).
- b. Introduza a Etiqueta de serviço no campo **Enter a service tag** (Introduzir uma etiqueta de serviço)**,** clique em **Go** (Ir) e continue para [passo 4.](#page-5-1)

Se não tiver a etiqueta de serviço do seu computador:

- a. Clique em **Select Model** (Seleccionar modelo).
- b. Seleccione o tipo de produto na lista **Select Your Product Family** (Seleccionar a família de produtos).
- c. Seleccione a gama de produtos na lista **Select Your Product Line** (Seleccionar a linha de produtos).
- d. Seleccione o número do modelo do produto na lista **Select Your Product Model** (Seleccionar modelo do produto).

**NOTA:** Se tiver seleccionado um modelo diferente e pretender recomeçar, clique em **Start Over** (Recomeçar) na parte superior direita do menu.

- e. Clique em **Confirm** (Confirmar).
- <span id="page-5-1"></span>4. Irá aparecer uma lista de resultados no ecrã. Clique em **BIOS**.
- 5. Clique em **Download Now** (Transferir agora) para transferir o ficheiro mais recente do BIOS. É apresentada a janela **File Download** (Transferência de ficheiro).
- 6. Clique em **Save** (Guardar) para guardar o ficheiro no ambiente de trabalho. O ficheiro será transferido para o ambiente de trabalho.
- 7. Clique em **Close** (Fechar) quando a janela **Download Complete** (Transferência concluída) for apresentada. O ícone do ficheiro é apresentado no ambiente de trabalho com o mesmo título do ficheiro de actualização do BIOS anteriormente transferido.
- 8. Clique duas vezes no ícone do ficheiro que está no ambiente de trabalho e siga as instruções apresentadas no ecrã.

#### <span id="page-6-0"></span> **Placas PCI Express Manual de serviço do Dell™ Inspiron™ 620s**

- **C** Remover placas PCI Express
- Voltar a colocar placas PCI Exp
- [Configurar o computador após remover ou instalar uma placa PCI Express](#page-9-0)
- $\triangle$ ADVERTENCIA: Antes de trabalhar no interior do computador, leia as informações de segurança fornecidas com o mesmo. Para obter informações<br>adicionais sobre os melhores procedimentos de segurança, consulte a página inicial **www.dell.com/regulatory\_compliance.**
- **ADVERTÊNCIA: Para evitar choques eléctricos, desligue sempre o computador da tomada eléctrica antes de remover a tampa.**   $\triangle$
- $\triangle$ **ADVERTÊNCIA: Não utilize o computador com nenhuma tampa removida (incluindo tampas do computador, molduras, suportes de preenchimento, encaixes do painel frontal, etc.).**

**AVISO: Apenas um técnico qualificado e especializado deve efectuar reparações no seu computador. Os danos causados por assistência não autorizada pela Dell não estão cobertos pela garantia.**

# <span id="page-6-1"></span>**Remover placas PCI Express**

- 1. Siga as instruções em **[Antes de começar](file:///C:/data/systems/insp620620s/insp620s/pt/sm/before.htm#wp1180146)**.
- 2. Remova a tampa do computador (consulte [Retirar a tampa do computador\)](file:///C:/data/systems/insp620620s/insp620s/pt/sm/cover_re.htm#wp1193123).
- 3. Remova o suporte de fixação da placa (consulte [Remover o suporte de fixação da placa](file:///C:/data/systems/insp620620s/insp620s/pt/sm/card_ret.htm#wp1268937)).
- 4. Desligue quaisquer cabos ligados à placa (se aplicável).
- 5. Remova a placa PCI Express da ranhura para cartões:

Placa PCI Express x1 - Segure na placa pelos cantos superiores e solte-a do respectivo conector.

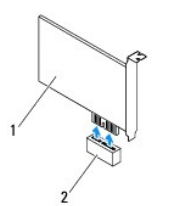

#### 1 Placa PCI Express x1 2 Ranhura para placa PCI Express x1

**Placa PCI Express x16 —** A patilha de fixação na ranhura da placa PCI Express x16 pode variar consoante o modelo do computador. Siga uma das<br>seguintes instruções com base no tipo de patilha de fixação na ranhura da placa

l Empurre a patilha de fixação para o lado, segure na placa pelos cantos superiores e, em seguida, solte-a do respectivo conector.

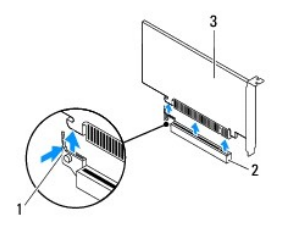

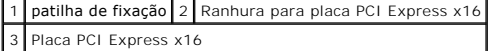

<span id="page-7-1"></span>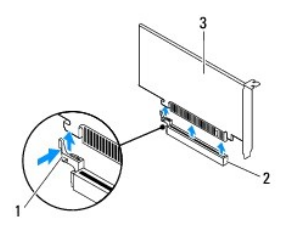

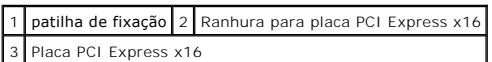

l Pressione a patilha de fixação, segure na placa pelos cantos superiores e, em seguida, solte-a do respectivo conector.

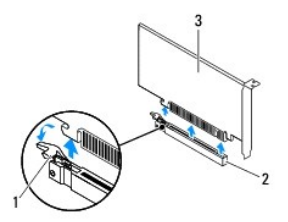

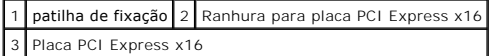

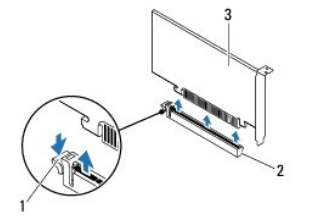

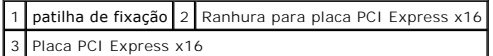

6. Caso pretenda remover a placa permanentemente, instale um suporte de preenchimento na abertura vazia do encaixe para placas.

NOTA: A instalação de suportes de preenchimento nas aberturas vazias do encaixe da placa é necessária para manter a certificação FCC do<br>computador. Os suportes também impedem a acumulação de poeira e sujidade no computador

# <span id="page-7-0"></span>**Voltar a colocar placas PCI Express**

- 1. Siga as instruções em [Antes de começar](file:///C:/data/systems/insp620620s/insp620s/pt/sm/before.htm#wp1180146).
- 2. Prepare a placa para a instalação.

Consulte a documentação fornecida com a placa para obter informações sobre a configuração da mesma, a execução de ligações internas ou para personalizá-la para o seu computador.

3. Ligue a placa PCI Express à ranhura para placas:

**Placa PCI Express x1** — Coloque a placa PCI Express na ranhura da placa de sistema e pressione com firmeza. Certifique-se de que a placa PCI Express está devidamente instalada na ranhura.

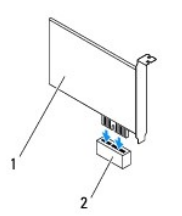

### 1 Placa PCI Express x1 2 Ranhura para placa PCI Express x1

**Placa PCI Express x16 —** A patilha de fixação na ranhura da placa PCI Express x16 pode variar consoante o modelo do computador. Siga uma das<br>seguintes instruções com base no tipo de patilha de fixação na ranhura da placa

l Empurre a patilha de fixação para o lado e coloque a placa PCI Express na ranhura da placa de sistema e pressione com firmeza. Certifique-se de que a placa PCI Express está devidamente instalada na ranhura.

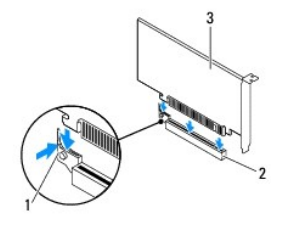

patilha de fixação 2 Ranhura para placa PCI Express x16 3 Placa PCI Express x16

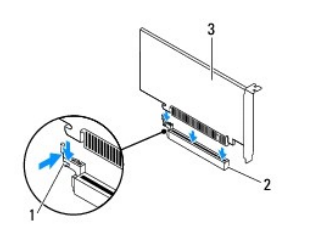

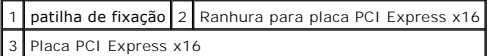

1 Coloque a placa PCI Express na ranhura da placa de sistema e pressione com firmeza. Certifique-se de que a placa PCI Express está devidamente instalada na ranhura.

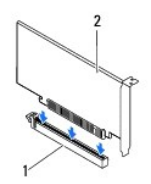

1 Ranhura para placa PCI Express x16 2 Placa PCI Express x16

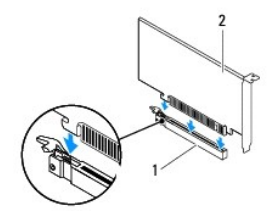

<span id="page-9-1"></span>1 Ranhura para placa PCI Express x16 2 Placa PCI Express x16

- 4. Volte a colocar o suporte de fixação da placa (consulte [Voltar a colocar o suporte de fixação da placa](file:///C:/data/systems/insp620620s/insp620s/pt/sm/card_ret.htm#wp1263703)).
- 5. Ligue todos os cabos que devem estar ligados à placa.

Consulte a documentação que acompanha a placa para obter informações sobre as ligações de cabos da placa.

- AVISO: **Não faça passar os cabos da placa por cima ou por trás das placas. Os cabos passados por cima das placas podem não permitir que a<br>tampa do computador se feche devidamente ou provocar danos no equipamento.**
- 6. Volte a colocar a tampa do computador (consulte [Voltar a colocar a tampa do computador](file:///C:/data/systems/insp620620s/insp620s/pt/sm/cover_re.htm#wp1193653)).
- 7. Volte a ligar o computador e os dispositivos às tomadas eléctricas e, em seguida, ligue os mesmos.
- 8. Para concluir a instalação, consulte [Configurar o computador após remover ou instalar uma placa PCI Express](#page-9-0).

# <span id="page-9-0"></span>**Configurar o computador após remover ou instalar uma placa PCI Express**

**NOT**A: Para obter informações sobre a localização dos conectores externos, consulte o *Guia de configuração.* Para obter informações sobre a instalação<br>de controladores e software para a sua placa, consulte a documentação

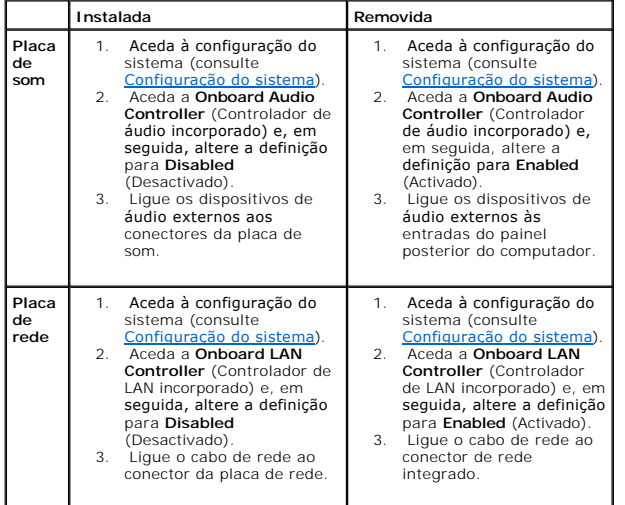

#### <span id="page-10-0"></span> **Suporte de fixação da placa Manual de serviço do Dell™ Inspiron™ 620s**

- 
- **O** Remover o suporte de fixação da placa
- [Voltar a colocar o suporte de fixação da placa](#page-10-2)
- ADVERTENCIA: Antes de trabalhar no interior do computador, leia as informações de segurança fornecidas com o mesmo. Para obter informações<br>adicionais sobre os melhores procedimentos de segurança, consulte a página inicial **www.dell.com/regulatory\_compliance.**
- **A** ADVERTÊNCIA: Para evitar choques eléctricos, desligue sempre o computador da tomada eléctrica antes de remover a tampa.
- **A** ADVERTÊNCIA: Não utilize o computador com nenhuma tampa removida (incluindo tampas do computador, molduras, suportes de preenchimento, **encaixes do painel frontal, etc.).**

**AVISO: Apenas um técnico qualificado e especializado deve efectuar reparações no seu computador. Os danos causados por assistência não autorizada pela Dell não estão cobertos pela garantia.**

## <span id="page-10-1"></span>**Remover o suporte de fixação da placa**

- 1. Siga as instruções em [Antes de começar](file:///C:/data/systems/insp620620s/insp620s/pt/sm/before.htm#wp1180146).
- 2. Remova a tampa do computador (consulte [Retirar a tampa do computador\)](file:///C:/data/systems/insp620620s/insp620s/pt/sm/cover_re.htm#wp1193123).
- 3. Prima a patilha de desbloqueio para libertar o suporte de fixação da placa do chassis.

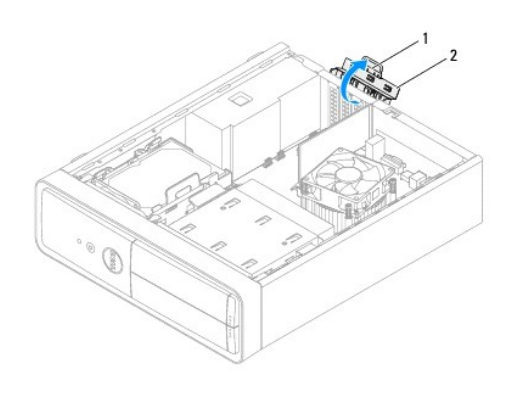

1 patilha de desbloqueio 2 suporte de fixação da placa

### <span id="page-10-2"></span>**Voltar a colocar o suporte de fixação da placa**

- 1. Siga as instruções em [Antes de começar](file:///C:/data/systems/insp620620s/insp620s/pt/sm/before.htm#wp1180146).
- 2. Rode e prima o suporte de fixação da placa em direcção ao computador até encaixar no sítio.
- 3. Volte a colocar a tampa do computador (consulte [Voltar a colocar a tampa do computador](file:///C:/data/systems/insp620620s/insp620s/pt/sm/cover_re.htm#wp1193653)).

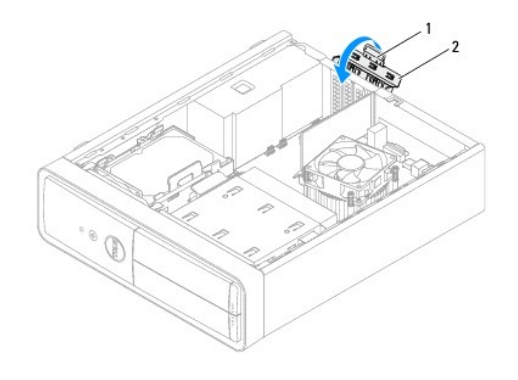

1 presilha de libertação 2 suporte de fixação da placa

#### <span id="page-12-0"></span> **Bateria de célula tipo moeda Manual de serviço do Dell™ Inspiron™ 620s**

- 
- [Retirar a bateria de célula tipo moeda](#page-12-1)
- O Voltar a colocar a bateria de célula tipo
- ADVERTENCIA: Antes de trabalhar no interior do computador, leia as informações de segurança fornecidas com o mesmo. Para obter informações<br>adicionais sobre os melhores procedimentos de segurança, consulte a página inicial **www.dell.com/regulatory\_compliance.**
- **ADVERTÊNCIA: Uma bateria nova pode explodir se for instalada incorrectamente. Utilize apenas baterias do tipo recomendado pelo fabricante ou**   $\mathbb{A}$ **equivalente. Elimine as baterias gastas de acordo com as instruções do fabricante.**
- **A** ADVERTÊNCIA: Para evitar choques eléctricos, desligue sempre o computador da tomada eléctrica antes de remover a tampa.
- **ADVERTÊNCIA: Não utilize o computador com nenhuma tampa removida (incluindo tampas do computador, bezels, suportes de preenchimento, encaixes do painel frontal, etc.).**

**AVISO: Apenas um técnico qualificado e especializado deve efectuar reparações no seu computador. Os danos causados por assistência não autorizada pela Dell não estão cobertos pela garantia.**

# <span id="page-12-1"></span>**Retirar a bateria de célula tipo moeda**

- <span id="page-12-3"></span>1. Registe todos os ecrãs da configuração do sistema (consulte [Configuração do sistema](file:///C:/data/systems/insp620620s/insp620s/pt/sm/sys_setu.htm#wp1005451)) para que possa restaurar as definições correctas após instalar a nova bateria de célula tipo moeda.
- 2. Siga as instruções em [Antes de começar](file:///C:/data/systems/insp620620s/insp620s/pt/sm/before.htm#wp1180146).
- 3. Remova a tampa do computador (consulte [Retirar a tampa do computador\)](file:///C:/data/systems/insp620620s/insp620s/pt/sm/cover_re.htm#wp1193123).
- 4. Localize o encaixe da bateria na placa de sistema (consulte [Componentes da placa de sistema\)](file:///C:/data/systems/insp620620s/insp620s/pt/sm/techov.htm#wp1262966).
- AVISO: Se remover a bateria do encaixe com um objecto não contundente, tenha cuidado para não tocar na placa de sistema com o objecto.<br>Certifique-se de que o objecto é introduzido entre a bateria e o encaixe antes de tenta
- 5. Pressione a patilha de desbloqueio da bateria para remover a mesma.

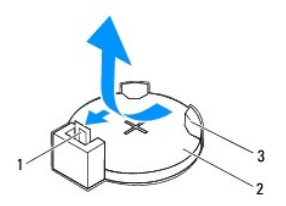

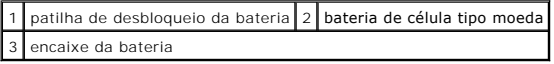

6. Coloque a bateria de parte num local seguro.

### <span id="page-12-2"></span>**Voltar a colocar a bateria de célula tipo moeda**

- 1. Siga as instruções em [Antes de começar](file:///C:/data/systems/insp620620s/insp620s/pt/sm/before.htm#wp1180146).
- 2. Introduza a nova bateria de célula tipo moeda (CR2032) no encaixe com o lado "+" virado para cima e, em seguida, encaixe-a no devido lugar.

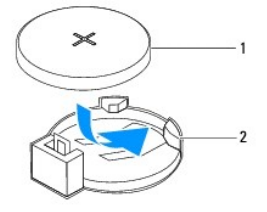

# 1 bateria de célula tipo moeda 2 encaixe da bateria

- 3. Volte a colocar a tampa do computador (consulte [Voltar a colocar a tampa do computador](file:///C:/data/systems/insp620620s/insp620s/pt/sm/cover_re.htm#wp1193653)).
- 4. Ligue o computador e os dispositivos às tomadas eléctricas e, em seguida, ligue-os.
- 5. Aceda à configuração do sistema (consulte [Configuração do sistema\)](file:///C:/data/systems/insp620620s/insp620s/pt/sm/sys_setu.htm#wp1005451) e restaure as definições que gravou em [passo 1](#page-12-3).

#### <span id="page-14-0"></span> **Tampa do computador Manual de serviço do Dell™ Inspiron™ 620s**

- Retirar a tampa do computador
- Voltar a colocar a tampa do
- ADVERTENCIA: Antes de trabalhar no interior do computador, leia as informações de segurança fornecidas com o mesmo. Para obter informações<br>adicionais sobre os melhores procedimentos de segurança, consulte a página inicial **www.dell.com/regulatory\_compliance.**
- ADVERTENCIA: Como forma de protecção contra a possibilidade de choques eléctricos, laceração devido às lâminas em movimento da ventoinha<br>ou outros ferimentos inesperados, desligue sempre o seu computador da tomada eléctric
- **ADVERTÊNCIA: Não utilize o computador com nenhuma tampa removida (incluindo tampas do computador, bezels, suportes de preenchimento, encaixes do painel frontal, etc.).**
- **AVISO: Apenas um técnico qualificado e especializado deve efectuar reparações no seu computador. Os danos causados por assistência não autorizada pela Dell não estão cobertos pela garantia.**
- **AVISO: Certifique-se de que existe espaço suficiente para suportar o computador com a tampa retirada - pelo menos 30 cm de espaço sobre uma mesa.**

# <span id="page-14-1"></span>**Retirar a tampa do computador**

- 1. Siga as instruções em [Antes de começar](file:///C:/data/systems/insp620620s/insp620s/pt/sm/before.htm#wp1180146).
- 2. Coloque o computador de lado com a tampa voltada para cima.
- 3. Com uma chave de parafusos, retire os dois parafusos que prendem a tampa do computador ao chassis.
- 4. Retire a tampa do computador fazendo-a deslizar para fora da parte frontal do computador.
- 5. Levante a tampa do computador e coloque-a de parte num local seguro.

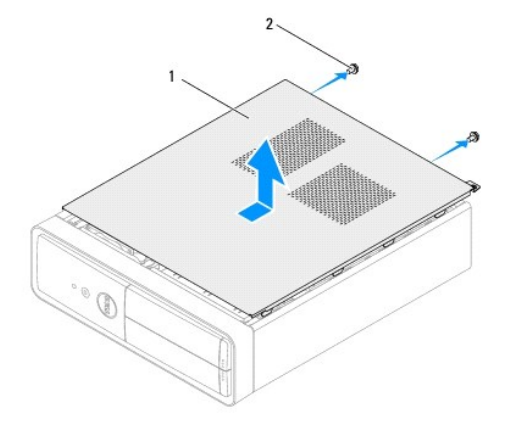

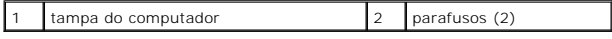

#### <span id="page-14-2"></span>**Voltar a colocar a tampa do computador**

- 1. Siga as instruções em [Antes de começar](file:///C:/data/systems/insp620620s/insp620s/pt/sm/before.htm#wp1180146).
- 2. Ligue todos os cabos e dobre-os de modo a não atrapalharem.
- 3. Certifique-se de que não deixa ferramentas ou peças extra no interior do computador.
- 4. Alinhe as patilhas na parte inferior da tampa do computador com os encaixes localizados ao longo da extremidade do chassis.
- 5. Pressione a tampa do computador e deslize-a em direcção à parte frontal do computador.
- 6. Com uma chave de parafusos, volte a colocar os dois parafusos que prendem a tampa do computador ao chassis.

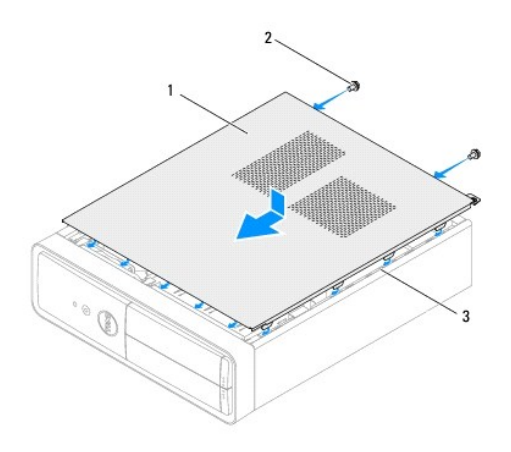

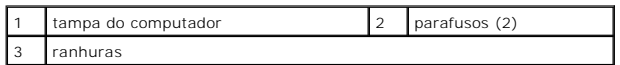

7. Coloque o computador na posição vertical.

#### <span id="page-16-0"></span> **Processador**

**Manual de serviço do Dell™ Inspiron™ 620s** 

- **C** Retirar o processador
- Substituir o processade
- ADVERTENCIA: Antes de trabalhar no interior do computador, leia as informações de segurança fornecidas com o mesmo. Para obter informações<br>adicionais sobre os melhores procedimentos de segurança, consulte a página inicial **www.dell.com/regulatory\_compliance.**
- **A** ADVERTÊNCIA: Para evitar choques eléctricos, desligue sempre o computador da tomada eléctrica antes de remover a tampa.
- **A** ADVERTÊNCIA: Não utilize o equipamento com nenhuma tampa removida (incluindo tampas do computador, bezels, suportes de preenchimento, **encaixes do painel frontal, etc.).**
- **AVISO: Apenas um técnico qualificado e especializado deve efectuar reparações no seu computador. Os danos causados por assistência não autorizada pela Dell não estão cobertos pela garantia.**

AVISO: Não execute os passos seguintes, excepto se estiver familiarizado com a remoção e substituição de hardware. A execução incorrecta<br>destes passos pode danificar a placa de sistema. Para obter informações de assistênci

# <span id="page-16-1"></span>**Retirar o processador**

- 1. Siga os procedimentos em **[Antes de começar](file:///C:/data/systems/insp620620s/insp620s/pt/sm/before.htm#wp1180146)**.
- 2. Remova a tampa do computador (consulte [Retirar a tampa do computador\)](file:///C:/data/systems/insp620620s/insp620s/pt/sm/cover_re.htm#wp1193123).
- AVISO: **Apesar da protecção plástica, o conjunto do dissipador de calor poderá aquecer bastante durante um funcionamento normal. Certifique-se<br>de que o deixa arrefecer devidamente antes de lhe tocar.**
- 3. Remova o conjunto da ventoinha e dissipador de calor do processador (consulte Remover o conjunto da ventoinha e dissipador de calor do processador)
- **NOTA:** A não ser que seja necessário instalar um novo dissipador de calor para o novo processador, volte a utilizar o conjunto do dissipador de calor<br>original quando substituir o processador.
- 4. Prima e empurre para baixo a alavanca de desbloqueio para a soltar da patilha que a segura.
- 5. Estenda a alavanca completamente para abrir a tampa do processador.

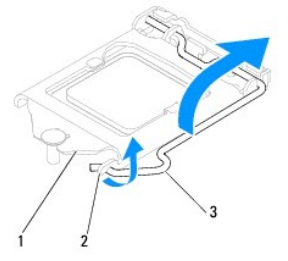

1 tampa do processador 2 patilha 3 alavanca de desbloqueio

**AVISO: Ao remover o processador, não toque em nenhum dos pinos no interior do encaixe, nem deixe cair objectos sobre os pinos do encaixe.**

6. Levante cuidadosamente o processador para o remover do encaixe.

Deixe a alavanca expandida na posição de desbloqueio para que o encaixe esteja pronto para o novo processador.

<span id="page-17-1"></span>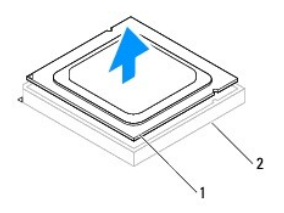

1 processador 2 encaixe

# <span id="page-17-0"></span>**Substituir o processador**

**AVISO: Ligue-se à terra tocando numa superfície metálica não pintada, tal como o metal na parte posterior do computador.**

**AVISO: Ao substituir o processador, não toque em nenhum dos pinos no interior do encaixe, nem deixe cair objectos sobre os pinos no encaixe.**

- 1. Siga os procedimentos em **[Antes de começar](file:///C:/data/systems/insp620620s/insp620s/pt/sm/before.htm#wp1180146)**.
- 2. Desempacote o novo processador, tendo o cuidado de não tocar na parte inferior do mesmo.

**AVISO: Deve posicionar o processador correctamente no encaixe, de forma a evitar danos permanentes no processador e no computador quando ligar este último.**

- 3. Se a alavanca de desbloqueio no encaixe não estiver completamente expandida, coloque-a nessa posição.
- 4. Oriente os dois entalhes de alinhamento no processador com os dois entalhes de alinhamento no socket.
- 5. Alinhe os cantos do pino 1 do processador e do encaixe.
- **AVISO: Para evitar danos, certifique-se de que o processador está devidamente alinhado com o encaixe e não utilize força excessiva quando instalar o processador.**

Coloque ligeiramente o processador no encaixe e certifique-se de que o processador está correctamente posicionado.

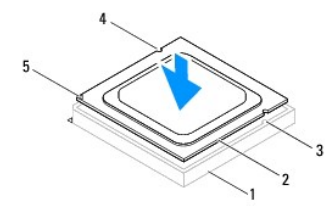

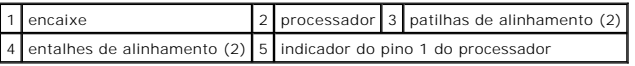

#### **AVISO: Certifique-se de que a tampa do processador está sob o pino de alinhamento.**

- 6. Quando o processador estiver devidamente instalado no socket, feche a tampa do processador.
- 7. Baixe a alavanca e coloque-a sob a patilha da tampa do processador.

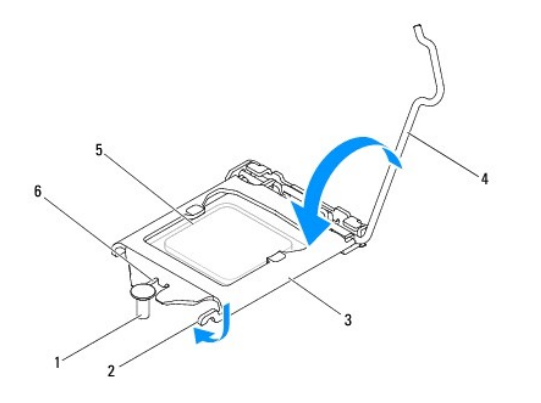

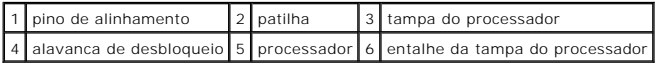

8. Limpe a massa térmica da parte inferior do dissipador de calor.

- AVISO: Certifique-se de que aplica nova massa térmica. A nova massa térmica é essencial para assegurar uma ligação térmica adequada, que<br>constitui um requisito para a obtenção de um óptimo funcionamento do processador.
- 9. Aplique a nova massa térmica na parte superior do processador.
- 10. Volte a colocar o conjunto da ventoinha e dissipador de calor do processador (consulte Voltar a colocar o conjunto da ventoinha e dissipador de calor do processador).
- **AVISO: Certifique-se de que o conjunto da ventoinha e dissipador de calor do processador estão correctamente instalados e fixos.**
- 11. Volte a colocar a tampa do computador (consulte [Voltar a colocar a tampa do computador](file:///C:/data/systems/insp620620s/insp620s/pt/sm/cover_re.htm#wp1193653)).
- 12. Ligue o computador e os dispositivos às tomadas eléctricas e ligue-os.

## <span id="page-19-0"></span> **Unidades**

**Manual de serviço do Dell™ Inspiron™ 620s** 

- [Unidade de disco rígido](#page-19-1)
- [Unidade óptica](#page-21-0)

ADVERTENCIA: Antes de trabalhar no interior do computador, leia as informações de segurança fornecidas com o mesmo. Para obter informações<br>adicionais sobre os melhores procedimentos de segurança, consulte a página inicial **www.dell.com/regulatory\_compliance.** 

**A** ADVERTÊNCIA: Para evitar choques eléctricos, desligue sempre o computador da tomada eléctrica antes de remover a tampa.

**A** ADVERTÊNCIA: Não utilize o computador com nenhuma tampa removida (incluindo tampas do computador, bezels, suportes de preenchimento, **encaixes do painel frontal, etc.).** 

**ADVERTÊNCIA: Apenas um técnico qualificado e especializado deve efectuar reparações no seu computador. Os danos causados por assistência não autorizada pela Dell não estão cobertos pela garantia.**

## <span id="page-19-1"></span>**Unidade de disco rígido**

# <span id="page-19-2"></span>**Remover o conjunto da unidade de disco rígido**

**ADVERTÊNCIA: Se vai substituir uma unidade de disco rígido que contém dados importantes, efectue uma cópia de segurança dos ficheiros antes de iniciar este procedimento.**

- 1. Siga as instruções em [Antes de começar](file:///C:/data/systems/insp620620s/insp620s/pt/sm/before.htm#wp1180146).
- 2. Remova a tampa do computador (consulte [Retirar a tampa do computador\)](file:///C:/data/systems/insp620620s/insp620s/pt/sm/cover_re.htm#wp1193123)
- 3. Desligue o cabo de alimentação e de dados da unidade de disco rígido.

**NOTA: Se não estiver a substituir a unidade de disco rígido neste momento, desligue a outra extremidade do cabo de dados do conector da placa<br>de sistema e coloque-o de parte. Pode utilizar o cabo de dados para instalar um** 

- 4. Empurre a patilha no conjunto da unidade de disco rígido e levante-o para fora do computador.
- **ADVERTÊNCIA: Certifique-se de que não arranha a placa de circuitos da unidade de disco rígido ao retirar ou ao colocar novamente a unidade de disco rígido.**

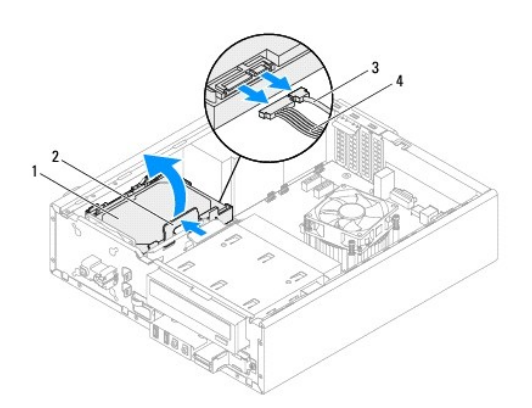

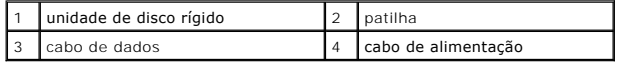

5. Se alterar a configuração da unidade ao remover o disco rígido, certifique- se de que aplica essas alterações na configuração do sistema (consulte<br>[Configuração do sistema](file:///C:/data/systems/insp620620s/insp620s/pt/sm/sys_setu.htm#wp1005451)).

# **Remover a moldura da unidade de disco rígido**

- 1. Siga as instruções em [Antes de começar](file:///C:/data/systems/insp620620s/insp620s/pt/sm/before.htm#wp1180146).
- 2. Retire o conjunto da unidade de disco rígido (consulte [Remover o conjunto da unidade de disco rígido](#page-19-2)).
- 3. Puxe as patilhas na moldura da unidade de disco rígido para fora e retire a unidade de disco rígido da moldura da mesma.

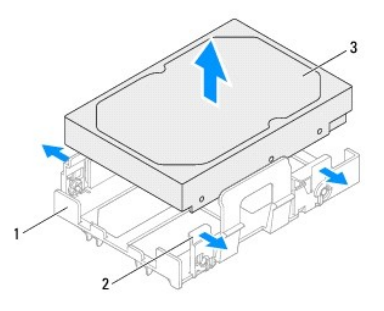

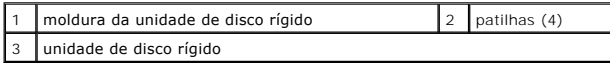

# **Voltar a colocar a moldura da unidade de disco rígido**

- 1. Siga as instruções em [Antes de começar](file:///C:/data/systems/insp620620s/insp620s/pt/sm/before.htm#wp1180146).
- 2. Puxe as patilhas na moldura da unidade de disco rígido para fora e coloque a unidade de disco rígido dentro da moldura da mesma.
- 3. Certifique-se de que os pinos na moldura da unidade de disco rígido estão devidamente posicionados nos orifícios dos pinos na unidade de disco rígido.
- 4. Volte a colocar o conjunto da unidade de disco rígido (consulte [Voltar a colocar o conjunto da unidade de disco rígido](#page-21-1)).

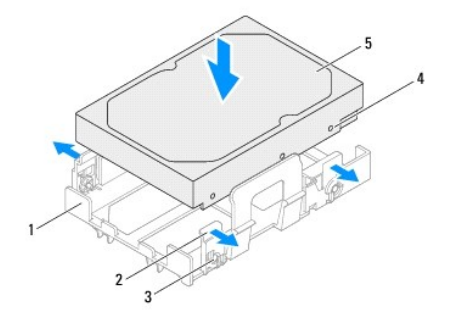

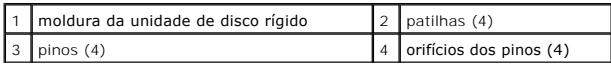

<span id="page-21-2"></span>5 unidade de disco rígido

#### <span id="page-21-1"></span>**Voltar a colocar o conjunto da unidade de disco rígido**

- 1. Siga as instruções em Antes de com
- 2. Verifique a documentação que acompanha a unidade de disco rígido para verificar que está configurada para o seu computador.
- 3. Coloque a unidade de disco rígido no compartimento da unidade de disco rígido.
- 4. Prima a patilha no conjunto da unidade de disco rígido até este ficar fixo na sua posição.
- 5. Ligue o cabo de alimentação e de dados à unidade de disco rígido.
- 6. Volte a colocar a tampa do computador (consulte [Voltar a colocar a tampa do computador](file:///C:/data/systems/insp620620s/insp620s/pt/sm/cover_re.htm#wp1193653)).
- 7. Ligue o computador e os dispositivos às tomadas eléctricas e, em seguida, ligue-os.
- 8. Consulte a documentação fornecida com a unidade de disco rígido para obter instruções sobre a instalação de software necessário ao funcionamento da unidade.
- 9. Verifique, na configuração do sistema, se a configuração das unidades se alterou (consulte [Configuração do sistema](file:///C:/data/systems/insp620620s/insp620s/pt/sm/sys_setu.htm#wp1005451)).

# <span id="page-21-0"></span>**Unidade óptica**

# **Retirar a unidade óptica**

- 1. Siga as instruções em [Antes de começar](file:///C:/data/systems/insp620620s/insp620s/pt/sm/before.htm#wp1180146).
- 2. Remova a tampa do computador (consulte [Retirar a tampa do computador\)](file:///C:/data/systems/insp620620s/insp620s/pt/sm/cover_re.htm#wp1193123).
- 3. Remova a moldura frontal (consulte [Remover o bezel frontal\)](file:///C:/data/systems/insp620620s/insp620s/pt/sm/bezel.htm#wp1181855).
- 4. Desligue o cabo de alimentação e de dados da unidade óptica.

**NOTA**: Se não estiver a substituir a unidade óptica neste momento, desligue a outra extremidade do cabo de dados do conector da placa de<br>sistema e coloque-o de parte. Pode utilizar o cabo de dados para instalar uma unidad

5. Levante a patilha de segurança e faça deslizar a unidade óptica para fora através da parte frontal do computador.

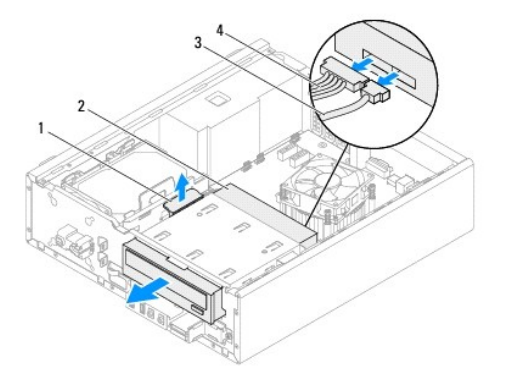

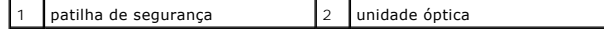

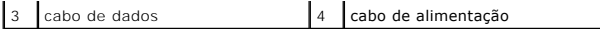

6. Coloque a unidade óptica de parte num local seguro.

# **Recolocar a unidade óptica**

- 1. Siga as instruções em [Antes de começar](file:///C:/data/systems/insp620620s/insp620s/pt/sm/before.htm#wp1180146).
- 2. Retire o parafuso da unidade óptica original e introduza-o na unidade óptica nova.

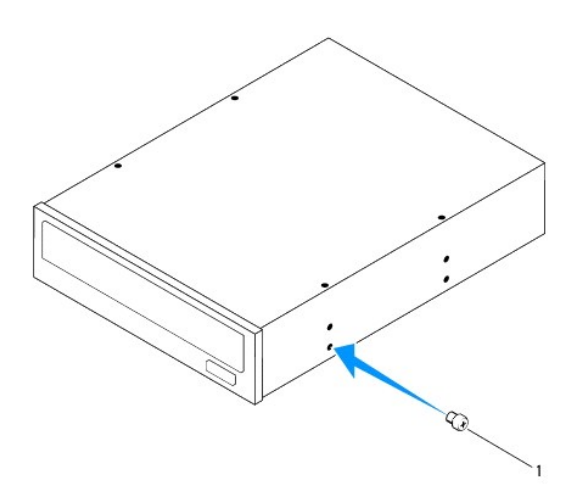

#### 1 parafuso

- 3. Desloque cuidadosamente a unidade óptica para o respectivo compartimento a partir da parte frontal do computador até ficar fixa na sua posição.
- 4. Ligue o cabo de alimentação e de dados à unidade óptica.
- 5. Volte a colocar a moldura frontal (consulte [Voltar a colocar o bezel frontal\)](file:///C:/data/systems/insp620620s/insp620s/pt/sm/bezel.htm#wp1181929).
- 6. Volte a colocar a tampa do computador (consulte [Voltar a colocar a tampa do computador](file:///C:/data/systems/insp620620s/insp620s/pt/sm/cover_re.htm#wp1193653)).
- 7. Ligue o computador e os dispositivos às tomadas eléctricas e, em seguida, ligue-os.
- 8. Consulte a documentação fornecida com a unidade para obter instruções sobre a instalação de software necessário ao funcionamento da unidade.
- 9. Verifique, na configuração do sistema, se a configuração das unidades se alterou (consulte [Configuração do sistema](file:///C:/data/systems/insp620620s/insp620s/pt/sm/sys_setu.htm#wp1005451)).

#### <span id="page-23-0"></span> **Ventoinhas**

**Manual de serviço do Dell™ Inspiron™ 620s** 

- **O** Ventoinha do chassis
- $\bullet$  Conjunto da ventoinha
- ADVERTENCIA: Antes de trabalhar no interior do computador, leia as informações de segurança fornecidas com o mesmo. Para obter informações<br>adicionais sobre os melhores procedimentos de segurança, consulte a página inicial **www.dell.com/regulatory\_compliance.**
- **A** ADVERTÊNCIA: Para evitar choques eléctricos, desligue sempre o computador da tomada eléctrica antes de remover a tampa.
- **A** ADVERTÊNCIA: Não utilize o computador com nenhuma tampa removida (incluindo tampas do computador, bezels, suportes de preenchimento, **encaixes do painel frontal, etc.).**

**AVISO: Apenas um técnico qualificado e especializado deve efectuar reparações no seu computador. Os danos causados por assistência não autorizada pela Dell não estão cobertos pela garantia.**

### <span id="page-23-1"></span>**Ventoinha do chassis**

## **Remover a ventoinha do chassis**

**AVISO: Não toque nas lâminas da ventoinha durante a remoção da ventoinha do chassis já que isso poderia danificá-la.**

- 1. Siga as instruções em [Antes de começar](file:///C:/data/systems/insp620620s/insp620s/pt/sm/before.htm#wp1180146).
- 2. Remova a tampa do computador (consulte [Retirar a tampa do computador\)](file:///C:/data/systems/insp620620s/insp620s/pt/sm/cover_re.htm#wp1193123).
- 3. Desligue o cabo da ventoinha do chassis do conector da placa do sistema, FAN\_SYS1 (consulte [Componentes da placa de sistema\)](file:///C:/data/systems/insp620620s/insp620s/pt/sm/techov.htm#wp1262966).
- 4. Retire os quatro parafusos que fixam a ventoinha ao chassis.
- 5. Deslize e levante a ventoinha do chassis do computador conforme ilustrado.

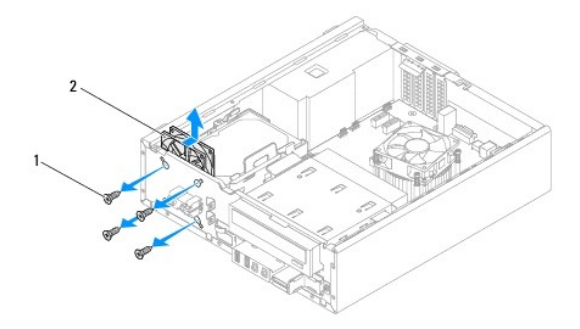

1 parafusos (4) 2 ventoinha do chassis

### **Voltar a colocar a ventoinha do chassis**

- 1. Siga as instruções em [Antes de começar](file:///C:/data/systems/insp620620s/insp620s/pt/sm/before.htm#wp1180146).
- 2. Alinhe os orifícios dos parafusos na ventoinha do chassis com os orifícios dos parafusos no chassis.
- <span id="page-24-0"></span>3. Volte a colocar os quatro parafusos que fixam a ventoinha ao chassis.
- 4. Ligue o cabo da ventoinha do chassis ao conector da placa do sistema FAN\_SYS1 (consulte [Componentes da placa de sistema\)](file:///C:/data/systems/insp620620s/insp620s/pt/sm/techov.htm#wp1262966)
- 5. Volte a colocar a tampa do computador (consulte [Voltar a colocar a tampa do computador](file:///C:/data/systems/insp620620s/insp620s/pt/sm/cover_re.htm#wp1193653)).

## <span id="page-24-1"></span>**Conjunto da ventoinha e dissipador de calor do processador**

ADVERTENCIA: Apesar da protecção plástica, o conjunto da ventoinha e dissipador de calor do processador poderá aquecer bastante durante um<br>funcionamento normal. Certifique-se de que o deixa arrefecer devidamente antes de l

**AVISO: O conjunto da ventoinha e dissipador de calor do processador constitui uma única unidade. Não tente retirar a ventoinha separadamente.**

#### **Remover o conjunto da ventoinha e dissipador de calor do processador**

- 1. Siga as instruções em [Antes de começar](file:///C:/data/systems/insp620620s/insp620s/pt/sm/before.htm#wp1180146).
- 2. Remova a tampa do computador (consulte [Retirar a tampa do computador\)](file:///C:/data/systems/insp620620s/insp620s/pt/sm/cover_re.htm#wp1193123).
- 3. Desligue o cabo da ventoinha do processador do conector da placa do sistema, FAN\_CPU (consulte [Componentes da placa de sistema\)](file:///C:/data/systems/insp620620s/insp620s/pt/sm/techov.htm#wp1262966).
- 4. Utilizando uma chave de parafusos de ponta chata, desaperte os quatro parafusos integrados que fixam o conjunto da ventoinha e dissipador de calor do processador na placa de sistema.

# **AVISO: Quando retirar o conjunto da ventoinha e dissipador de calor do processador, coloque-o voltado ao contrário ou de lado para evitar danificar a interface térmica do dissipador de calor.**

5. Retire do computador o conjunto da ventoinha e dissipador de calor do processador.

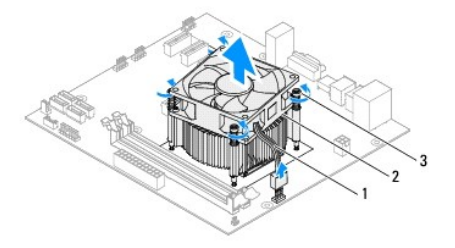

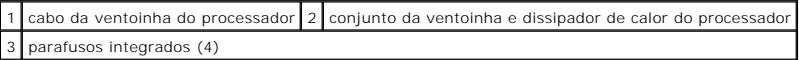

# **Voltar a colocar o conjunto da ventoinha e dissipador de calor do processador**

- 1. Siga as instruções em [Antes de começar](file:///C:/data/systems/insp620620s/insp620s/pt/sm/before.htm#wp1180146).
- 2. Limpe a massa térmica da parte inferior do dissipador de calor.
- AVISO: Certifique-se de que aplica nova massa térmica. A nova massa térmica é essencial para assegurar uma ligação térmica adequada, que<br>constitui um requisito para a obtenção de um óptimo funcionamento do processador.

<sup>3.</sup> Aplique a nova massa térmica na parte superior do processador.

- 4. Coloque o conjunto da ventoinha e dissipador de calor do processador sobre o processador.
- 5. Alinhe os quatro parafusos integrados no conjunto da ventoinha e dissipador de calor do processador com os orifícios na placa de sistema.
- 6. Aperte os quatro parafusos integrados que fixam o conjunto da ventoinha e dissipador de calor do processador na placa de sistema.
- **AOTA:** Certifique-se de que o conjunto da ventoinha e dissipador de calor do processador estão correctamente instalados e fixos.
- 7. Ligue o cabo da ventoinha do processador ao conector da placa do sistema, FAN\_CPU (consulte [Componentes da placa de sistema\)](file:///C:/data/systems/insp620620s/insp620s/pt/sm/techov.htm#wp1262966).
- 8. Volte a colocar a tampa do computador (consulte [Voltar a colocar a tampa do computador](file:///C:/data/systems/insp620620s/insp620s/pt/sm/cover_re.htm#wp1193653)).
- 9. Ligue o computador e os dispositivos às tomadas eléctricas e ligue-os.

#### <span id="page-26-0"></span> **Painel de E/S frontal Manual de serviço do Dell™ Inspiron™ 620s**

- Retirar o painel de E/S frontal
- [Substituir o painel de E/S frontal](#page-27-0)
- ADVERTENCIA: Antes de trabalhar no interior do computador, leia as informações de segurança fornecidas com o mesmo. Para obter informações<br>adicionais sobre os melhores procedimentos de segurança, consulte a página inicial **www.dell.com/regulatory\_compliance.**
- **A** ADVERTÊNCIA: Para evitar choques eléctricos, desligue sempre o computador da tomada eléctrica antes de remover a tampa.
- **A** ADVERTÊNCIA: Não utilize o computador com nenhuma tampa removida (incluindo tampas do computador, bezels, suportes de preenchimento, **encaixes do painel frontal, etc.).**

**AVISO: Apenas um técnico qualificado e especializado deve efectuar reparações no seu computador. Os danos causados por assistência não autorizada pela Dell não estão cobertos pela garantia.**

### <span id="page-26-1"></span>**Retirar o painel de E/S frontal**

**NOTA: Anote o encaminhamento de todos os cabos quando os remover, para que possa reencaminhá-los correctamente ao instalar o novo painel de<br>E/S frontal.** 

- 1. Siga as instruções em [Antes de começar](file:///C:/data/systems/insp620620s/insp620s/pt/sm/before.htm#wp1180146).
- 2. Remova a tampa do computador (consulte [Retirar a tampa do computador\)](file:///C:/data/systems/insp620620s/insp620s/pt/sm/cover_re.htm#wp1193123).
- 3. Remova o bezel frontal (consulte [Remover o bezel frontal\)](file:///C:/data/systems/insp620620s/insp620s/pt/sm/bezel.htm#wp1181855).

**AVISO: Deslize cuidadosamente o painel E/S frontal, removendo-o do computador. A falta de atenção poderá resultar em danos nos conectores dos cabos e nos grampos de encaminhamento dos cabos.**

- 4. Desligue os cabos do painel de E/S frontal dos conectores da placa de sistema, AUDIOF1, USBF1 e USBF2 (consulte [Componentes da placa de sistema](file:///C:/data/systems/insp620620s/insp620s/pt/sm/techov.htm#wp1262966)).
- 5. Remova o parafuso que fixa o painel de E/S frontal ao painel frontal.
- 6. Deslize o painel E/S frontal para o lado para libertar os ganchos do painel frontal e puxe o painel E/S frontal para fora.

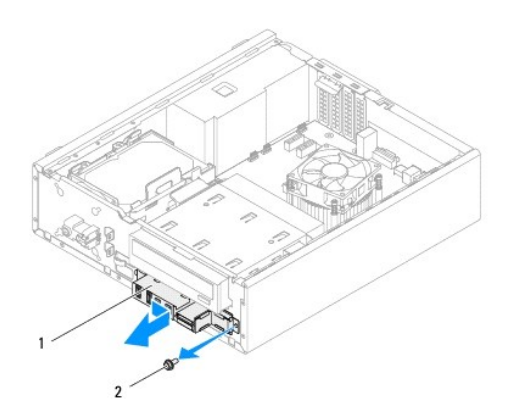

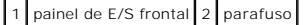

# <span id="page-27-0"></span>**Substituir o painel de E/S frontal**

- **AVISO: Para não danificar os conectores do cabo e os grampos de orientação dos cabos, tenha cuidado ao fazer deslizar o painel USB frontal para dentro do respectivo encaixe.**
- 1. Siga as instruções em [Antes de começar](file:///C:/data/systems/insp620620s/insp620s/pt/sm/before.htm#wp1180146).
- 2. Alinhe e faça deslizar os ganchos do painel de E/S frontal, introduzindo-os nas respectivas ranhuras.
- 3. Volte a colocar o parafuso que fixa o painel de E/S frontal ao painel frontal.
- 4. Ligue os cabos do painel de E/S frontal aos conectores da placa de sistema, AUDIOF1, USBF1 e USBF2 (consulte [Componentes da placa de sistema\)](file:///C:/data/systems/insp620620s/insp620s/pt/sm/techov.htm#wp1262966).
- 5. Volte a colocar a moldura frontal (consulte [Voltar a colocar o bezel frontal\)](file:///C:/data/systems/insp620620s/insp620s/pt/sm/bezel.htm#wp1181929).
- 6. Volte a colocar a tampa do computador (consulte [Voltar a colocar a tampa do computador](file:///C:/data/systems/insp620620s/insp620s/pt/sm/cover_re.htm#wp1193653)).
- 7. Ligue o computador e os dispositivos às tomadas eléctricas e ligue-os.

#### <span id="page-28-0"></span> **Módulo(s) de memória Manual de serviço do Dell™ Inspiron™ 620s**

- [Retirar o\(s\) módulo\(s\) de memória](#page-28-1)
- Voltar a colocar o(s) módulo(s) de n
- ADVERTENCIA: Antes de trabalhar no interior do computador, leia as informações de segurança fornecidas com o mesmo. Para obter informações<br>adicionais sobre os melhores procedimentos de segurança, consulte a página inicial **www.dell.com/regulatory\_compliance.**
- **A** ADVERTÊNCIA: Para evitar choques eléctricos, desligue sempre o computador da tomada eléctrica antes de remover a tampa.
- **A** ADVERTÊNCIA: Não utilize o computador com nenhuma tampa removida (incluindo tampas do computador, bezels, suportes de preenchimento, **encaixes do painel frontal, etc.).**

**AVISO: Apenas um técnico qualificado e especializado deve efectuar reparações no seu computador. Os danos causados por assistência não autorizada pela Dell não estão cobertos pela garantia.**

# <span id="page-28-1"></span>**Retirar o(s) módulo(s) de memória**

- 1. Siga as instruções em [Antes de começar](file:///C:/data/systems/insp620620s/insp620s/pt/sm/before.htm#wp1180146).
- 2. Remova a tampa do computador (consulte [Retirar a tampa do computador\)](file:///C:/data/systems/insp620620s/insp620s/pt/sm/cover_re.htm#wp1193123)
- 3. Localize o(s) módulo(s) de memória na placa de sistema (consulte [Componentes da placa de sistema](file:///C:/data/systems/insp620620s/insp620s/pt/sm/techov.htm#wp1262966)).
- 4. Pressione o gancho de fixação em cada uma das extremidades do conector do módulo de memória.

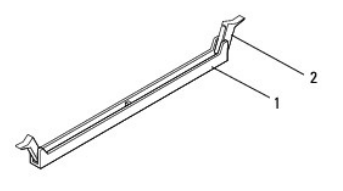

conector do módulo de memória  $\vert$  2 ganchos de fixação (2)

5. Segure o módulo de memória e puxe-o para cima.

Se for difícil remover o módulo de memória, mova-o cuidadosamente para trás e para a frente para o remover do conector.

# <span id="page-28-2"></span>**Voltar a colocar o(s) módulo(s) de memória**

- 1. Siga as instruções em [Antes de começar](file:///C:/data/systems/insp620620s/insp620s/pt/sm/before.htm#wp1180146).
- 2. Pressione o gancho de fixação em cada uma das extremidades do conector do módulo de memória.
- **AVISO: Apenas um técnico qualificado e especializado deve efectuar reparações no seu computador. Os danos causados por assistência não autorizada pela Dell não estão cobertos pela garantia.**
- **AVISO: Não instale módulos de memória ECC ou DDR3U.**
- **AVISO: Se retirar o(s) módulo(s) de memória original(ais) do computador durante uma actualização de memória, mantenha-o(s) separado(s)**  do(s) módulo(s) de memória novo(s) que poderá eventualmente ter, mesmo que o(s) tenha adquirido na Dell. Se for possível, não utilize um<br>módulo de memória original juntamente com um módulo de memória novo. Caso contrário,

3. Alinhe o entalhe na parte inferior do módulo de memória com a patilha no conector do módulo de memória.

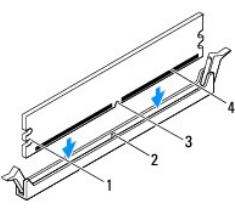

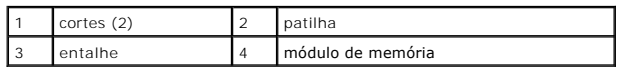

# AVISO: Para evitar danificar o módulo de memória, prima-o directamente para baixo em direcção ao conector, enquanto aplica uma força igual<br>em cada uma das extremidades do módulo de memória.

4. Introduza o módulo de memória no conector até o módulo encaixar no devido lugar.

Se o módulo de memória for correctamente introduzido, os grampos de fixação encaixarão nos cortes em cada um das extremidades do módulo de memória.

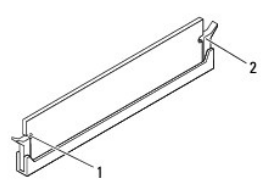

 $\sqrt{1}$  cortes (2)  $\sqrt{2}$  ganchos de fixação (2) (encaixados no lugar)

5. Volte a colocar a tampa do computador (consulte [Voltar a colocar a tampa do computador](file:///C:/data/systems/insp620620s/insp620s/pt/sm/cover_re.htm#wp1193653)).

6. Ligue o computador e os dispositivos às tomadas eléctricas e, em seguida, ligue-os.

Se surgir uma mensagem a informar que o tamanho da memória foi alterado, pressione <F1> para continuar.

7. Inicie sessão no computador.

Para verificar se a memória está correctamente instalada, clique em **Iniciar** ® **Painel de Controlo**® **Sistema**.

Verifique a quantidade de memória (RAM) apresentada na lista.

# <span id="page-30-0"></span> **Fonte de alimentação**

**Manual de serviço do Dell™ Inspiron™ 620s** 

- [Remover a fonte de alimentação](#page-30-1)
- O Voltar a colocar a fonte de alimenta
- ADVERTENCIA: Antes de trabalhar no interior do computador, leia as informações de segurança fornecidas com o mesmo. Para obter informações<br>adicionais sobre os melhores procedimentos de segurança, consulte a página inicial **www.dell.com/regulatory\_compliance.**
- **A** ADVERTÊNCIA: Para evitar choques eléctricos, desligue sempre o computador da tomada eléctrica antes de remover a tampa.
- **A** ADVERTÊNCIA: Não utilize o computador com nenhuma tampa removida (incluindo tampas do computador, molduras, suportes de preenchimento, **encaixes do painel frontal, etc.).**

**AVISO: Apenas um técnico qualificado e especializado deve efectuar reparações no seu computador. Os danos causados por assistência não autorizada pela Dell não estão cobertos pela garantia.**

# <span id="page-30-1"></span>**Remover a fonte de alimentação**

- 1. Siga as instruções em [Antes de começar](file:///C:/data/systems/insp620620s/insp620s/pt/sm/before.htm#wp1180146).
- 2. Remova a tampa do computador (consulte [Retirar a tampa do computador\)](file:///C:/data/systems/insp620620s/insp620s/pt/sm/cover_re.htm#wp1193123).
- 3. Desligue os cabos de alimentação CC da placa de sistema e das unidades (consulte [Componentes da placa de sistema](file:///C:/data/systems/insp620620s/insp620s/pt/sm/techov.htm#wp1262966)).
- 4. Remova os três parafusos que fixam a fonte de alimentação à estrutura.
- 5. Pressione o grampo da fonte de alimentação para a soltar do chassis.
- 6. Faça deslizar e levante a fonte de alimentação retirando-a do chassis.

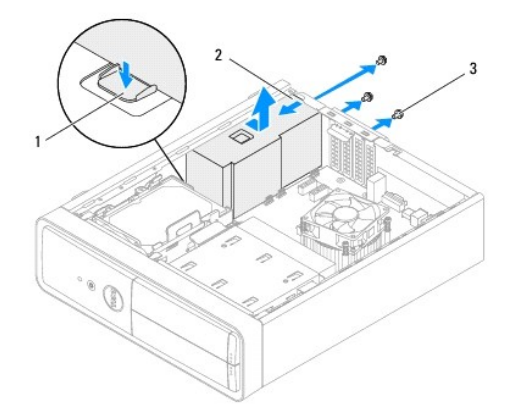

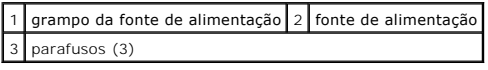

# <span id="page-30-2"></span>**Voltar a colocar a fonte de alimentação**

- 1. Siga as instruções em [Antes de começar](file:///C:/data/systems/insp620620s/insp620s/pt/sm/before.htm#wp1180146).
- 2. Faça deslizar a fonte de alimentação em direcção à parte posterior do chassis.
- 3. Alinhe os orifícios dos parafusos na fonte de alimentação com os orifícios no chassis.

**ADVERTÊNCIA: Se não voltar a colocar e apertar todos os parafusos, pode provocar choques eléctricos, uma vez que estes parafusos constituem uma parte fundamental da ligação à terra do sistema.** 

- 4. Volte a colocar os três parafusos que fixam a fonte de alimentação à estrutura.
- 5. Ligue os cabos de alimentação CC à placa de sistema e às unidades (consulte [Componentes da placa de sistema\)](file:///C:/data/systems/insp620620s/insp620s/pt/sm/techov.htm#wp1262966).
- 6. Volte a colocar a tampa do computador (consulte [Voltar a colocar a tampa do computador](file:///C:/data/systems/insp620620s/insp620s/pt/sm/cover_re.htm#wp1193653)).
- 7. Ligue o computador e os dispositivos às tomadas eléctricas e ligue-os.

#### <span id="page-32-0"></span> **Módulo do botão de alimentação Manual de serviço do Dell™ Inspiron™ 620s**

- 
- [Retirar o módulo do botão de alimentação](#page-32-1)
- O Voltar a colocar o módulo do botão de alim
- ADVERTENCIA: Antes de trabalhar no interior do computador, leia as informações de segurança fornecidas com o mesmo. Para obter informações<br>adicionais sobre os melhores procedimentos de segurança, consulte a página inicial **www.dell.com/regulatory\_compliance.**
- **A** ADVERTÊNCIA: Para evitar choques eléctricos, desligue sempre o computador da tomada eléctrica antes de remover a tampa.
- **A** ADVERTÊNCIA: Não utilize o computador com nenhuma tampa removida (incluindo tampas do computador, bezels, suportes de preenchimento, **encaixes do painel frontal, etc.).**

**AVISO: Apenas um técnico qualificado e especializado deve efectuar reparações no seu computador. Os danos causados por assistência não autorizada pela Dell não estão cobertos pela garantia.**

## <span id="page-32-1"></span>**Retirar o módulo do botão de alimentação**

- 1. Siga as instruções em [Antes de começar](file:///C:/data/systems/insp620620s/insp620s/pt/sm/before.htm#wp1180146).
- 2. Remova a tampa do computador (consulte [Retirar a tampa do computador\)](file:///C:/data/systems/insp620620s/insp620s/pt/sm/cover_re.htm#wp1193123).
- 3. Remova o bezel frontal (consulte [Remover o bezel frontal\)](file:///C:/data/systems/insp620620s/insp620s/pt/sm/bezel.htm#wp1181855).
- 4. Desligue o cabo do módulo do botão de alimentação do conector da placa de sistema, LEDH1 (consulte [Componentes da placa de sistema](file:///C:/data/systems/insp620620s/insp620s/pt/sm/techov.htm#wp1262966)).
- 5. Pressione as patilhas do módulo do botão de alimentação e levante-o para que se solte do painel superior.

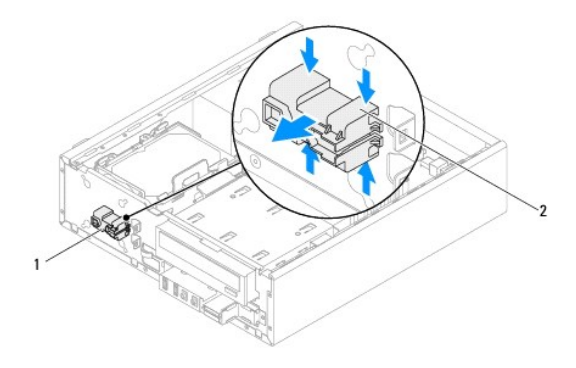

 $\boxed{1}$  módulo do botão de alimentação $\boxed{2}$  patilhas do módulo do botão de alimentação

6. Coloque o módulo do botão de alimentação de parte, num local seguro.

### <span id="page-32-2"></span>**Voltar a colocar o módulo do botão de alimentação**

- 1. Siga as instruções em **[Antes de começar](file:///C:/data/systems/insp620620s/insp620s/pt/sm/before.htm#wp1180146)**.
- 2. Alinhe e empurre as patilhas do módulo do botão de alimentação no painel frontal.
- 3. Ligue o cabo do módulo do botão de alimentação ao conector da placa de sistema, LEDH1 (consulte [Componentes da placa de sistema](file:///C:/data/systems/insp620620s/insp620s/pt/sm/techov.htm#wp1262966)).
- 4. Volte a colocar o bezel frontal (consulte [Voltar a colocar o bezel frontal](file:///C:/data/systems/insp620620s/insp620s/pt/sm/bezel.htm#wp1181929)).
- 5. Volte a colocar a tampa do computador (consulte [Voltar a colocar a tampa do computador](file:///C:/data/systems/insp620620s/insp620s/pt/sm/cover_re.htm#wp1193653)).
- 6. Ligue o computador e os dispositivos às tomadas eléctricas e ligue-os.

#### <span id="page-34-0"></span> **Placa de sistema Manual de serviço do Dell™ Inspiron™ 620s**

- [Retirar a placa de sistema](#page-34-1)
- Voltar a colocar a placa de
- [Introduzir a etiqueta de serviço no BIOS](#page-35-1)
- $\triangle$ ADVERTENCIA: Antes de trabalhar no interior do computador, leia as informações de segurança fornecidas com o mesmo. Para obter informações<br>adicionais sobre os melhores procedimentos de segurança, consulte a página inicial **www.dell.com/regulatory\_compliance.**
- **ADVERTÊNCIA: Para evitar choques eléctricos, desligue sempre o computador da tomada eléctrica antes de remover a tampa.**   $\triangle$
- $\triangle$ **ADVERTÊNCIA: Não utilize o computador com nenhuma tampa removida (incluindo tampas do computador, molduras, suportes de preenchimento, encaixes do painel frontal, etc.).**
- **AVISO: Apenas um técnico qualificado e especializado deve efectuar reparações no seu computador. Os danos causados por assistência não autorizada pela Dell não estão cobertos pela garantia.**

## <span id="page-34-1"></span>**Retirar a placa de sistema**

- 1. Siga as instruções em [Antes de começar](file:///C:/data/systems/insp620620s/insp620s/pt/sm/before.htm#wp1180146).
- 2. Remova a tampa do computador (consulte [Retirar a tampa do computador\)](file:///C:/data/systems/insp620620s/insp620s/pt/sm/cover_re.htm#wp1193123).
- 3. Remova quaisquer placas PCI Express existentes (consulte [Remover placas PCI Express\)](file:///C:/data/systems/insp620620s/insp620s/pt/sm/cards.htm#wp1268937)
- 4. Remova o conjunto da ventoinha e dissipador de calor do processador (consulte Remover o conjunto da ventoinha e dissipador de calor do processador).
- 5. Remova o processador (consulte a secção [Retirar o processador\)](file:///C:/data/systems/insp620620s/insp620s/pt/sm/cpu.htm#wp1182904).
- 6. Remova os módulos de memória (consulte [Retirar o\(s\) módulo\(s\) de memória\)](file:///C:/data/systems/insp620620s/insp620s/pt/sm/memory.htm#wp1194463) e anote que módulo removeu de cada ranhura DIMM de modo a que possa instalar os módulos na mesma ranhura depois de substituída a placa de sistema.
- 7. Desligue todos os cabos ligados à placa de sistema (consulte [Componentes da placa de sistema](file:///C:/data/systems/insp620620s/insp620s/pt/sm/techov.htm#wp1262966)). Anote o percurso de todos os cabos quando os remover, para que possa voltar a colocá-los correctamente quando instalar a nova placa de sistema.
- 8. Remova os seis parafusos que fixam a placa de sistema ao chassis.

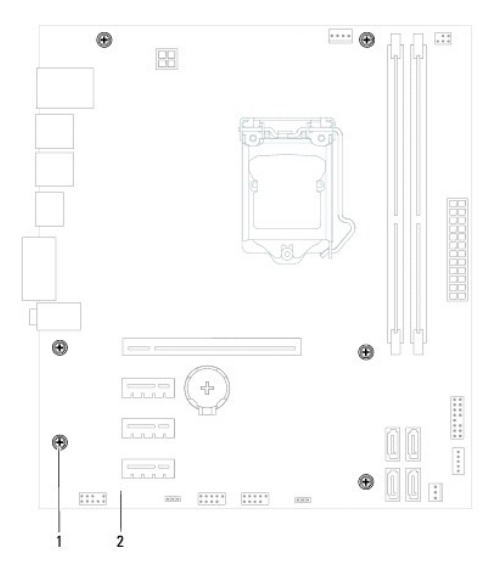

1 parafusos (6) 2 placa de sistema

- <span id="page-35-2"></span>9. Remova a placa de sistema levantando-a e afastando-a do chassis.
- 10. Compare a placa de sistema que acabou de remover com a placa de sistema de substituição para se certificar de que são idênticas.

**NOTA:** Alguns componentes e conectores na placa de sistema de substituição podem estar em diferentes localizações relativamente aos componentes e conectores na placa de sistema existente.

**A NOTA:** As definições dos jumpers da placa de sistema de substituição vêm pré-configuradas.

#### <span id="page-35-0"></span>**Voltar a colocar a placa de sistema**

- 1. Siga as instruções em [Antes de começar](file:///C:/data/systems/insp620620s/insp620s/pt/sm/before.htm#wp1180146).
- 2. Coloque a placa de sistema cuidadosamente no chassis e deslize-a em direcção à parte posterior do computador.
- 3. Volte a colocar os seis parafusos que fixam a placa de sistema ao chassis.
- 4. Ligue os cabos que tinha desligado da placa de sistema (consulte [Componentes da placa de sistema\)](file:///C:/data/systems/insp620620s/insp620s/pt/sm/techov.htm#wp1262966).
- 5. Recoloque o processador (consulte a secção [Substituir o processador](file:///C:/data/systems/insp620620s/insp620s/pt/sm/cpu.htm#wp1196004)).
- 6. Volte a colocar o conjunto da ventoinha e dissipador de calor do processador (consulte Voltar a colocar o conjunto da ventoinha e dissipador de calor do processador)
- **AVISO: Apenas um técnico qualificado e especializado deve efectuar reparações no seu computador. Os danos causados por assistência não autorizada pela Dell não estão cobertos pela garantia.**
- **AVISO: Certifique-se de que o conjunto do dissipador de calor está correctamente instalado e fixo.**
- 7. Volte a colocar os módulos de memória (consulte [Voltar a colocar o\(s\) módulo\(s\) de memória](file:///C:/data/systems/insp620620s/insp620s/pt/sm/memory.htm#wp1181618)).
- 8. Volte a colocar quaisquer placas PCI Express, se aplicável (consulte [Voltar a colocar placas PCI Express](file:///C:/data/systems/insp620620s/insp620s/pt/sm/cards.htm#wp1263703)).
- 9. Volte a colocar a tampa do computador (consulte [Voltar a colocar a tampa do computador](file:///C:/data/systems/insp620620s/insp620s/pt/sm/cover_re.htm#wp1193653)).
- 10. Ligue o computador e os dispositivos às tomadas eléctricas e ligue-os.
- 11. Actualize o BIOS do sistema, se necessário (consulte [Actualizar o BIOS](file:///C:/data/systems/insp620620s/insp620s/pt/sm/bios.htm#wp1179839)).
- 12. Introduza a etiqueta de serviço (consulte [Introduzir a etiqueta de serviço no BIOS](#page-35-1)).

# <span id="page-35-1"></span>**Introduzir a etiqueta de serviço no BIOS**

- 1. Ligue o computador.
- 2. Pressione <F2> durante o POST para aceder ao programa de configuração do sistema.
- 3. No separador principal, introduza a etiqueta de serviço no campo Set Service Tag (Definir etiqueta de serviço).

*M* NOTA: O campo Set Service Tag (Definir etiqueta de serviço) só permite introduzir a etiqueta de serviço manualmente se esta estiver ausente.

# <span id="page-36-2"></span><span id="page-36-0"></span> **Configuração do sistema**

**Manual de serviço do Dell™ Inspiron™ 620s** 

- **O** Descrição geral
- **O** Repor palav
- [Apagar palavras-passe do CMOS](#page-40-0)

### <span id="page-36-1"></span>**Descrição geral**

Utilize a configuração do sistema para:

- l Alterar as informações de configuração do sistema depois de adicionar, alterar ou remover qualquer hardware no seu computador.
- l Definir ou alterar uma opção seleccionável pelo utilizador, tal como a palavra-passe do utilizador.
- l Ler a quantidade de memória actual ou definir o tipo de unidade de disco rígido instalado.

**AVISO: Não altere as definições deste programa, excepto se for um utilizador de computadores com muita experiência. Certas alterações podem fazer com que o computador não funcione correctamente.**

<span id="page-36-3"></span>**// NOTA**: Antes de alterar a configuração do sistema, recomenda-se que anote as informações do ecrã de configuração do sistema para referência futura.

#### **Entrar na configuração do sistema**

- 1. Ligue (ou reinicie) o computador.
- 2. Quando o logótipo da DELL for apresentado, aguarde até surgir a solicitação de comando F2 e, em seguida, prima <F2> imediatamente.
	- NOTA: A solicitação de comando F2 indica que o teclado foi iniciado. Esta solicitação de comando pode surgir muito rapidamente, pelo que deverá<br>aguardar atentamente até ser apresentada; em seguida, deverá premir <F2>. Se p qualquer efeito. Se esperar demasiado tempo e o logótipo do sistema operativo for apresentado, continue a aguardar até visualizar o ambiente<br>de trabalho do Microsoft Windows. Em seguida, desligue o computador (consulte <u>De</u>

#### **Ecrãs de configuração do sistema**

O ecrã de configuração do sistema apresenta informações de configuração actuais ou variáveis para o computador. As informações no ecrã estão divididas em<br>três áreas: o **item de configuração**, o **ecrã de ajuda** activo e as

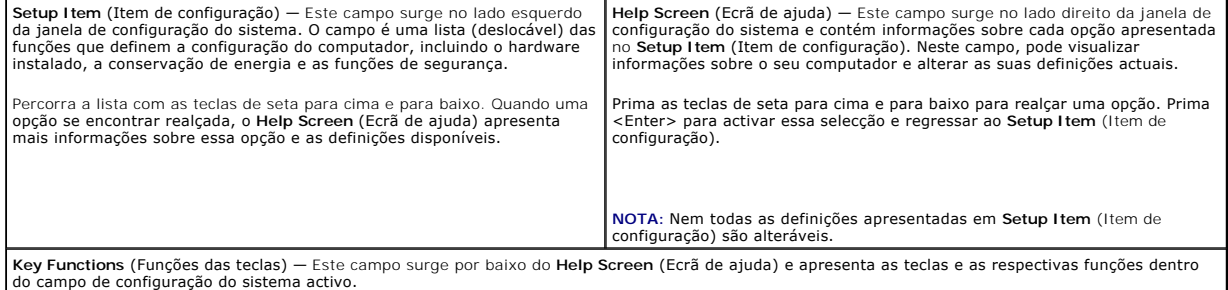

# **Opções de configuração do sistema**

*O* NOTA: Dependendo do seu computador e dos dispositivos instalados, os itens apresentados nesta secção podem ou não aparecer exactamente conforme apresentados.

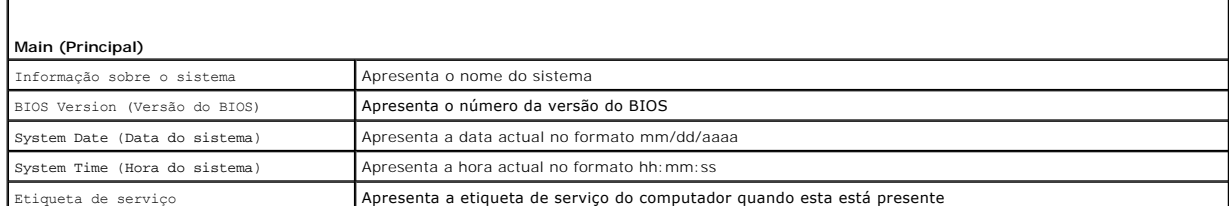

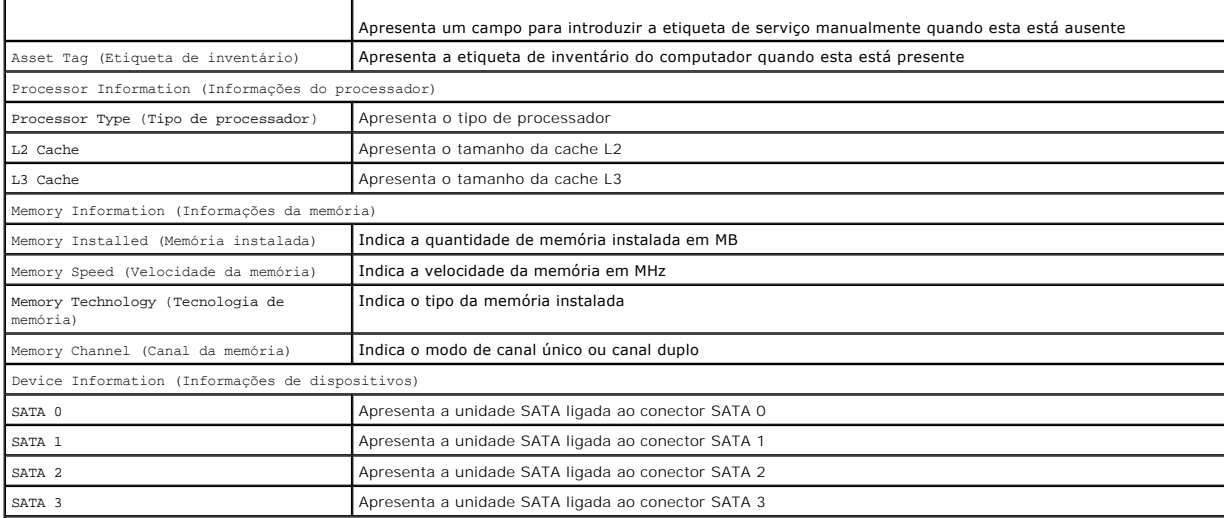

**Advanced (Avançadas)**

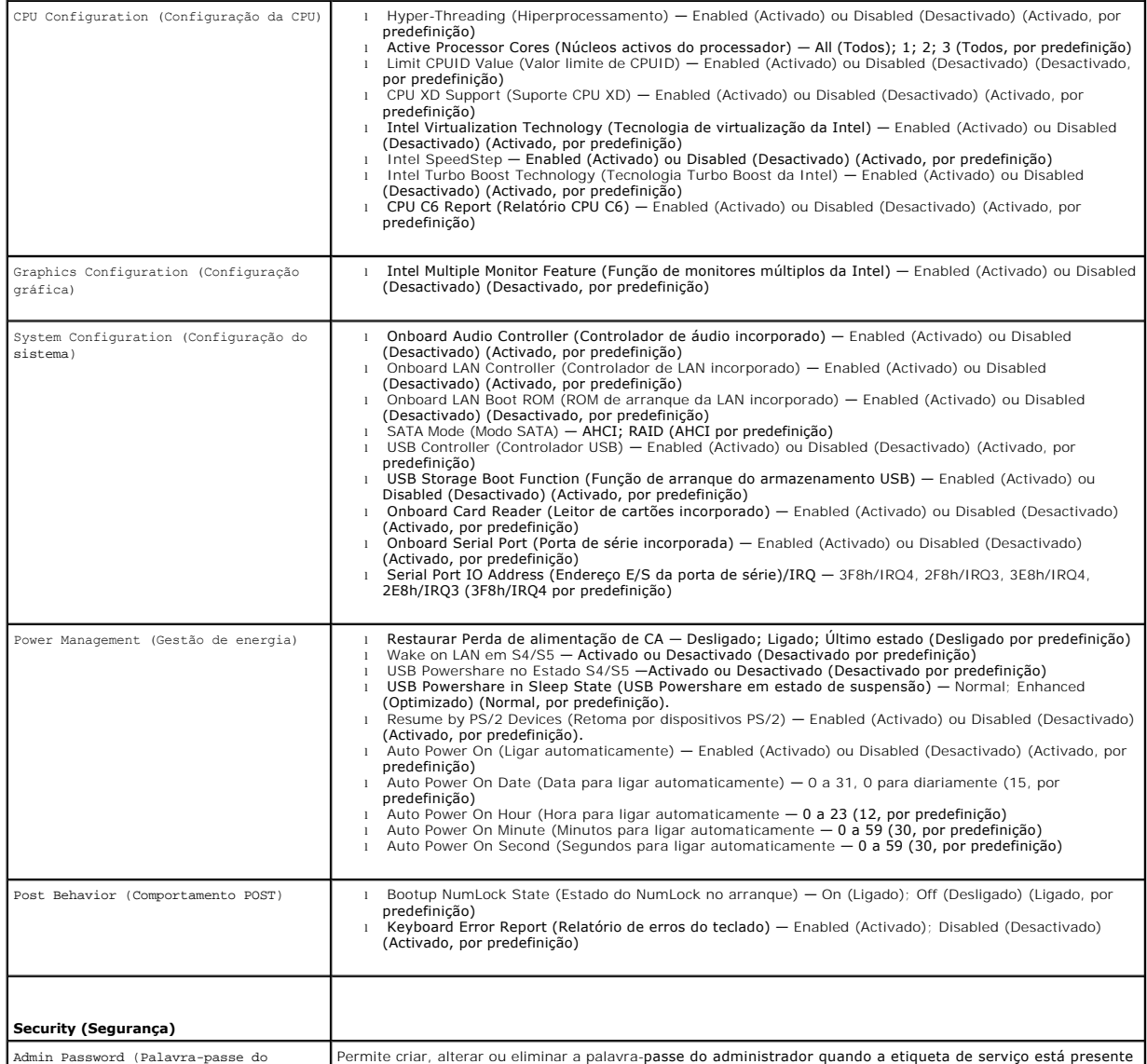

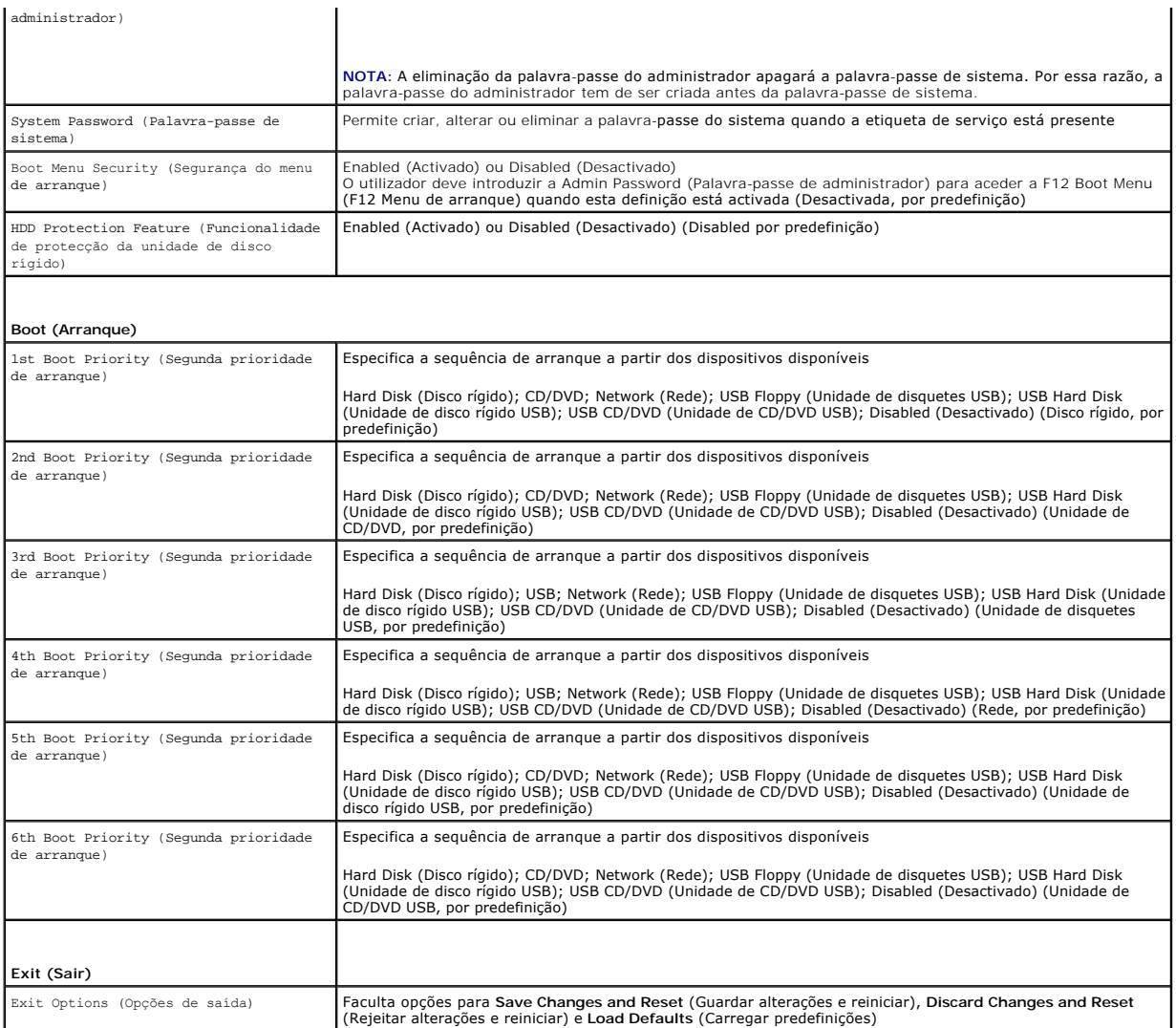

## **Sequência de arranque**

Esta função permite-lhe alterar a sequência de arranque dos dispositivos.

#### **Opções de arranque**

- 1 **USB Floppy** (Unidade de disquetes USB) O computador tenta arrancar a partir da unidade de disquetes USB. Se não existir nenhum sistema operativo na disquete, o computador gera uma mensagem de erro.
- l **Hard Drive** (Unidade de disco rígido) O computador tenta arrancar a partir da unidade de disco rígido principal. Se não existir nenhum sistema operativo na unidade, o computador gera uma mensagem de erro.
- l **CD/DVD/CD-RW Drive** (Unidade de CD/DVD/CD-RW) O computador tenta arrancar a partir da unidade de CD/DVD/CD-RW. Se não existir nenhum CD/DVD/CD-RW na unidade ou se o CD/DVD/CD-RW não possuir um sistema operativo, o computador gera uma mensagem de erro.
- 12 USB Storage Device (Dispositivo de armazenamento USB) Introduza o dispositivo de memória numa porta USB e reinicie o computador. Quando F12<br>Boot Options (F12 Opções de arranque) surgir no canto inferior direito do ecr ao menu de arranque.
- NOTA: O arranque a partir de um dispositivo USB apenas poderá ser efectuado se este for um dispositivo de arranque. Para se certificar de que se<br>trata de um dispositivo de arranque, consulte a documentação do dispositivo.
- 1 **Network** (Rede) O computador tenta arrancar a partir da rede. Se não for encontrado nenhum sistema operativo na rede, o computador gera uma<br>mensagem de erro.
- **NOTA:** Para arrancar a partir da rede, certifique-**se de que a opção de ROM de arranque da LAN incorporada está activada na configuração do sistema<br>(consulte <u>[Configuração do sistema](#page-36-2)</u>).**

#### **Alterar a sequência de arranque para o arranque actual**

Pode utilizar esta função para alterar a sequência de arranque actual como, por exemplo, arrancar a partir da unidade de CD/DVD/CD-RW para executar o Dell<br>Diagnostics a partir do disco *Drivers and Utilities* (Controladore restaurada.

- 1. Se o arranque for efectuado a partir de um dispositivo USB, ligue o dispositivo a uma porta USB.
- 2. Ligue (ou reinicie) o computador.
- 3. Quando F2 Setup, F12 Boot Options (F2 Configuração, F12 Opções de arranque) surgir no canto inferior direito do ecrã, prima <F12>.

**NOTA: Se esperar demasiado tempo e o logótipo do sistema operativo for apresentado, continue a aguardar até visualizar o ambiente de trabalho do<br>Microsoft Windows. Em seguida, desligue o computador e tente novamente.** 

É exibido o **Boot Device Menu** (Menu dos dispositivos de arranque), apresentando todos os dispositivos de arranque disponíveis.

4. No **Boot Device Menu** (Menu dos dispositivos de arranque), seleccione o dispositivo a partir do qual pretende efectuar o arranque.

Por exemplo, se o arranque for efectuado a partir de um dispositivo de armazenamento USB, realce **USB Storage Device** (Dispositivo de armazenamento USB) e prima <Enter>.

NOTA: O arranque a partir de um dispositivo USB apenas poderá ser efectuado se este for um dispositivo de arranque. Para se certificar de que se<br>trata de um dispositivo de arranque, consulte a documentação do dispositivo.

#### **Alterar a sequência de arranque para futuros arranques**

- 1. Aceda à configuração do sistema (consulte [Entrar na configuração do sistema](#page-36-3)).
- 2. Utilize as teclas de seta para realçar a opção de menu **Boot** (Arranque) e prima <Enter> para aceder ao menu.

**A NOTA:** Anote a actual sequência de arranque, caso pretenda restaurá-la.

- 3. Prima as teclas de seta para cima e seta para baixo para percorrer a lista de dispositivos.
- 4. Prima mais (+) ou menos (–) para alterar a prioridade de arranque do dispositivo.

#### <span id="page-39-0"></span>**Repor palavras-passe esquecidas**

- **ADVERTÊNCIA: Antes de iniciar qualquer um dos procedimentos descritos nesta secção, siga as instruções de segurança fornecidas com o computador.**
- **ADVERTÊNCIA: O computador tem de ser desligado da tomada eléctrica para apagar a definição das palavras-passe.**   $\triangle$
- **AVISO: Apenas um técnico qualificado e especializado deve efectuar reparações no seu computador. Os danos causados por assistência não autorizada pela Dell não estão cobertos pela garantia.**
- AVISO: Para evitar descargas electrostáticas, ligue-se à terra utilizando uma pulseira antiestática com cabo de ligação à terra ou toque<br>periodicamente numa superfície metálica não pintada (como um conector no computador).
- 1. Siga as instruções em [Antes de começar](file:///C:/data/systems/insp620620s/insp620s/pt/sm/before.htm#wp1180146).
- 2. Remova a tampa do computador (consulte [Retirar a tampa do computador\)](file:///C:/data/systems/insp620620s/insp620s/pt/sm/cover_re.htm#wp1193123).
- 3. Localize a ligação em ponte de reposição de palavra-[passe \(PSWDCLR1\) de 3 pinos na placa de sistema. \(consulte a secção](file:///C:/data/systems/insp620620s/insp620s/pt/sm/techov.htm#wp1262966) Componentes da placa de sistema).
- 4. Remova a ficha da ligação em ponte de 2 pinos dos pinos 2 e 3 e fixe-a nos pinos 1 e 2.

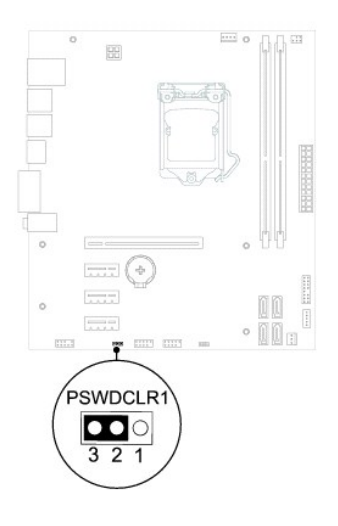

- 5. Ligue o computador para apagar a palavra-passe.
- 6. Desligue o computador e retire das tomadas eléctricas os cabos do computador e de todos os dispositivos ligados.
- 7. Remova a ficha da ligação em ponte de 2 pinos dos pinos 1 e 2 e volte a colocá-la nos pinos 2 e 3 para activar a função de palavra-passe.
- 8. Volte a colocar a tampa do computador (consulte [Voltar a colocar a tampa do computador](file:///C:/data/systems/insp620620s/insp620s/pt/sm/cover_re.htm#wp1193653)).
- 9. Ligue o computador e os dispositivos às tomadas eléctricas e ligue-os.

# <span id="page-40-0"></span>**Apagar palavras-passe do CMOS**

- **ADVERTÊNCIA: Antes de iniciar qualquer um dos procedimentos descritos nesta secção, siga as instruções de segurança fornecidas com o computador.**
- **ADVERTÊNCIA: O computador tem de ser desligado da tomada eléctrica para apagar a definição das palavras-passe.**
- **AVISO: Apenas um técnico qualificado e especializado deve efectuar reparações no seu computador. Os danos causados por assistência não autorizada pela Dell não estão cobertos pela garantia.**
- AVISO: Para evitar descargas electrostáticas, ligue-se à terra utilizando uma pulseira antiestática com cabo de ligação à terra ou toque<br>periodicamente numa superfície metálica não pintada (como um conector no computador).
- 1. Siga as instruções em [Antes de começar](file:///C:/data/systems/insp620620s/insp620s/pt/sm/before.htm#wp1180146).
- 2. Remova a tampa do computador (consulte [Retirar a tampa do computador\)](file:///C:/data/systems/insp620620s/insp620s/pt/sm/cover_re.htm#wp1193123).
- 3. Localize a ligação em ponte de reposição de 3 pinos do CMOS (CMOSCLR1) na placa de sistema (consulte [Componentes da placa de sistema](file:///C:/data/systems/insp620620s/insp620s/pt/sm/techov.htm#wp1262966)).
- 4. Remova a ficha da ligação em ponte de 2 pinos dos pinos 2 e 3 e fixe-a nos pinos 1 e 2.

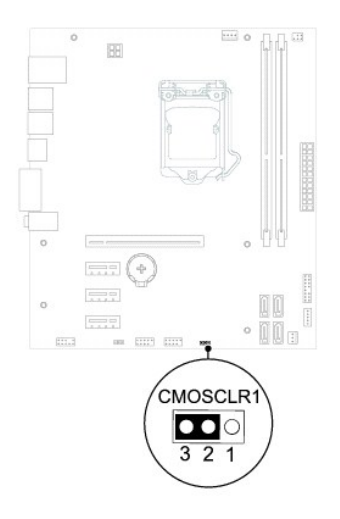

- 5. Aguarde durante aproximadamente cinco segundos para limpar a definição do CMOS.
- 6. Remova a ficha da ligação em ponte de 2 pinos dos pinos 1 e 2 e fixe-a nos pinos 2 e 3.
- 7. Volte a colocar a tampa do computador (consulte [Voltar a colocar a tampa do computador](file:///C:/data/systems/insp620620s/insp620s/pt/sm/cover_re.htm#wp1193653)).
- 8. Ligue o computador e os dispositivos às tomadas eléctricas e ligue-os.

#### <span id="page-42-0"></span> **Descrição geral técnica Manual de serviço do Dell™ Inspiron™ 620s**

[Vista interior do computador](#page-42-1) 

#### [Componentes da placa de sistema](#page-42-2)

- ADVERTENCIA: Antes de trabalhar no interior do computador, leia as informações de segurança fornecidas com o mesmo. Para obter informações<br>adicionais sobre os melhores procedimentos de segurança, consulte a página inicial
- ADVERTENCIA: Para evitar descargas electrostáticas, ligue-se à terra utilizando uma pulseira antiestática com cabo de ligação à terra ou toque<br>periodicamente numa superfície metálica não pintada (como um conector no comput
- **AVISO: Apenas um técnico qualificado e especializado deve efectuar reparações no seu computador. Os danos causados por assistência não autorizada pela Dell não estão cobertos pela garantia.**

# <span id="page-42-1"></span>**Vista interior do computador**

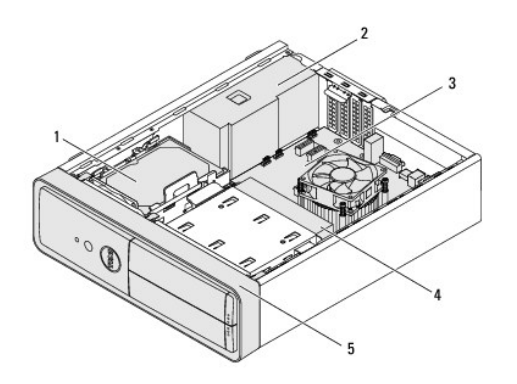

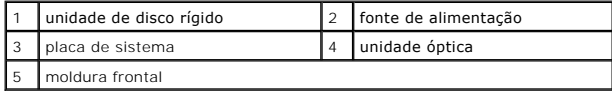

<span id="page-42-2"></span>**Componentes da placa de sistema** 

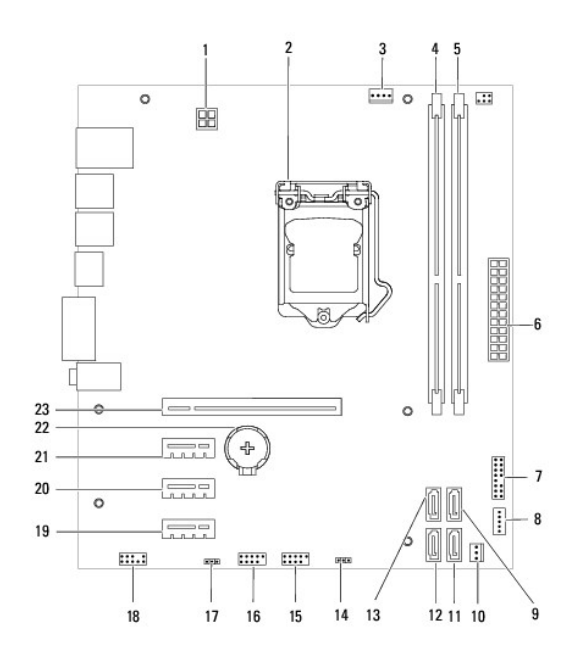

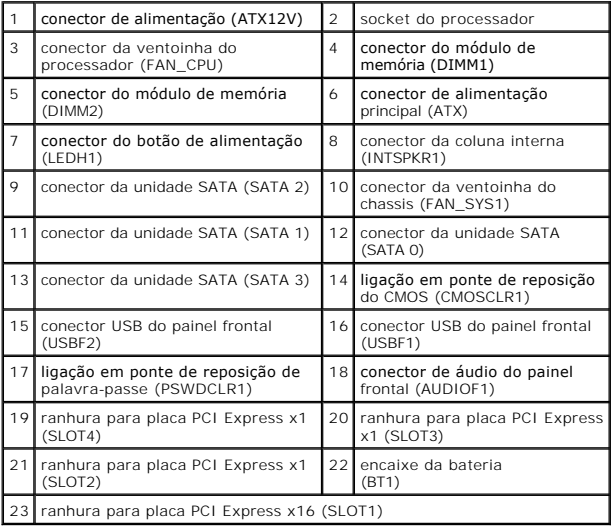